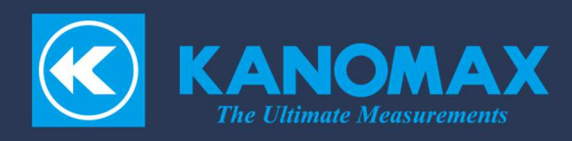

# **CLIMOMASTER®**

# MODEL 6501series

多機能型風速計

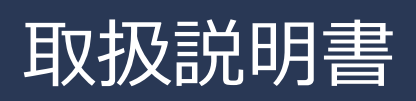

# 構成品目

## ■ 標準品

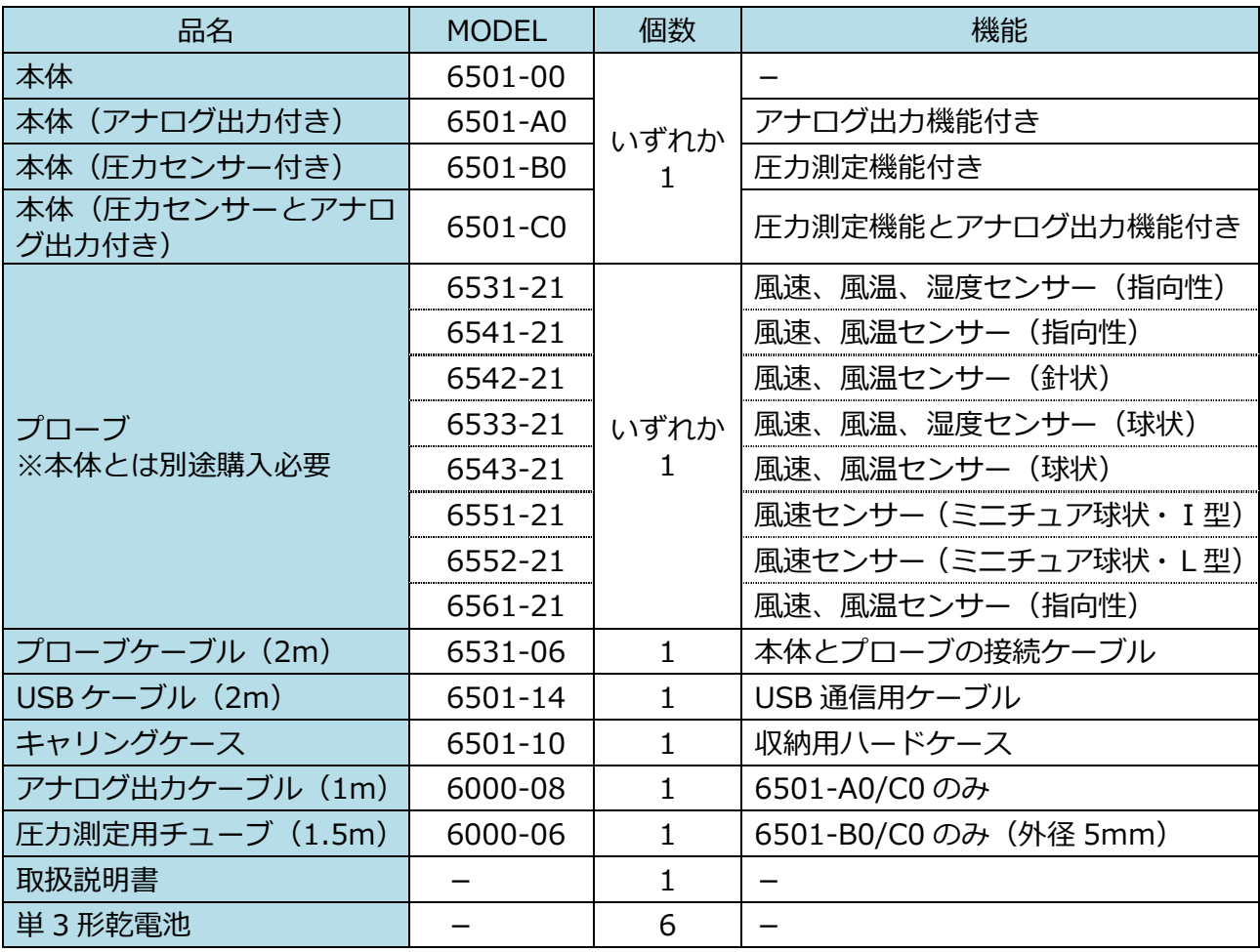

## ■ 別売品

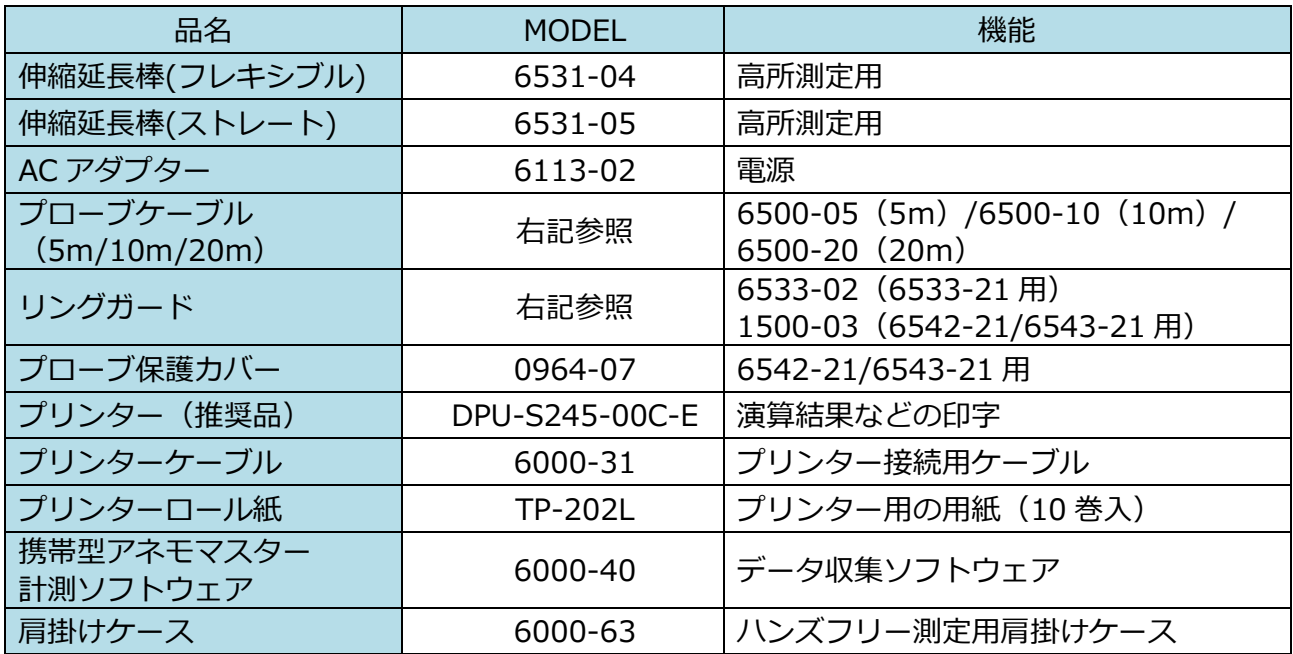

ご使用いただく前に

当社では取扱説明書の中での警告の種類と定義を以下のように定めていま す。

表示の説明

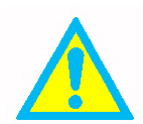

警告:人身事故防止用

この表示を無視して誤った取扱いをすると、人身事故の発生する危険が想定 される内容を示しています。

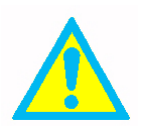

注意: 製品損傷防止用

この表示を無視して誤った取扱いをすると、製品に物的損傷を与えるか、性 能保証できない場合が想定される内容を示しています。

記号の説明

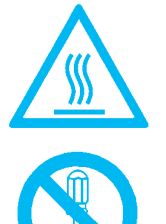

△記号は注意(警告を含む)を促す内容があることを告げるものです。図の 中に具体的な注意内容(左図の場合は高温注意)が描かれています。

 記号は禁⽌の⾏為であることを告げるものです。図の中や近傍に具体的な 禁止事項(左図の場合は分解禁止)が描かれています。

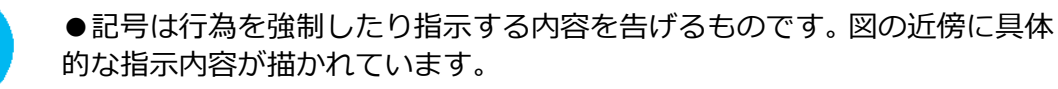

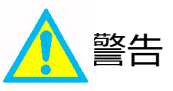

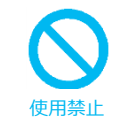

可燃性のガスのある場所に、絶対にプローブを近づけないでください。 素子が加熱されているため、発火・爆発の 危険性があります。

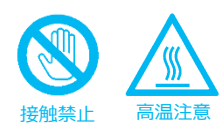

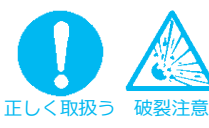

また、素子の損傷にもなりますので絶対に触れないでください。 乾電池を分解・加熱したり、火の中に投入しないで下さい。

素子部は加熱されていますので、触れると火傷する危険があります。

素子部には絶対に触れないでください。

破裂したりする危険があります。

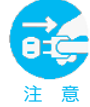

本器より異常⾳、異常な臭い、煙などが発生した場合や本器内に液体 などが混入した場合は、速やかに電源スイッチを切り、電池または電 源プラグを抜いて下さい。 感電や発火、本器の故障の恐れがあります。

ご購入先もしくは⽇本カノマックス㈱サービスセンターまで修理をご依頼 ください。

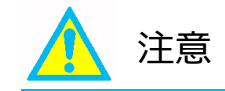

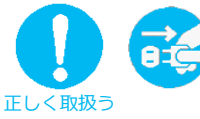

使用されないときは電源プラグを抜いてください。 感電や発火、回路破損の原因となります。

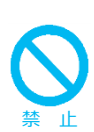

蒸気のある場所で使用しないでください。 素子が水滴に触れると熱の放散量が変化し、正しい測定ができません。 また、素子を損傷する原因となります。

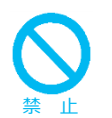

本機は、ほこりや異物の無い清浄な空気流の中で使用する事を想定し ています。 素子に異物がぶつかる事で素子が損傷する原因となります。

また、素子にほこりや異物が付着すると、正しい測定が出来ません。

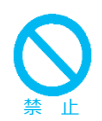

センサー部には無理な⼒を加えないでください。 センサー部が変形すると、精度が維持できないばかりか、素子が断線するこ とがあります。

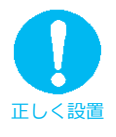

測定をおこなう場合、必ずプローブの風向マークを風上に向けてくだ さい。

センサーには指向性がありますので、正しく測定できません。

禁 止

本体を高温多湿・ホコリの多い場所においての測定または、直射日光 のもと長時間、放置しないでください。 使用温度範囲外では正常に動作しない場合があります。

禁 止

本体または、プローブに強いショックを与えないでください。 落下させたり、ぶつけたり等しますと故障・破損の原因となります。

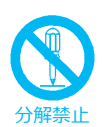

分解・改造・修理は絶対しないでください。 ショート、および性能維持ができない原因となります。

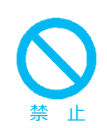

プローブケーブルを持って、本体を吊り下げないでください。 故障・断線の原因となります。

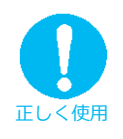

⻑期間、本器を保管しておく場合は、電池を取り外して保管して下さ い。また、本体内に消耗した電池を入れたままにしないで下さい。 電池は+と-の向きを正しく入れて下さい。 液漏れの原因となります。

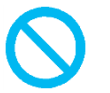

禁 止

お手入れの際、シンナー・ベンジン等の溶剤で本体を拭かないでくだ さい。

ケースが変形・変質する恐れがあります。汚れたときは、柔らかい布で乾拭 きしてください。また、汚れがひどい場合には、中性洗剤を含ませた布で乾 拭きしてください。

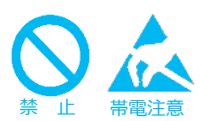

帯電した状態で、センサー部を触らないで下さい。 測定値に影響を与えたり、本体回路破損の原因になったりします。

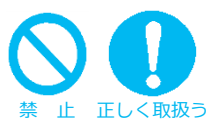

定期的にプローブの先端をチェックし、汚れていないかを確認してく ださい。

風速素子にゴミが付着していますと測定精度に影響します。

ゴミを取り除く場合はカメラ用のブロアブラシ等で軽く吹き飛ばすか、ある いは水で軽くすすいで十分に乾燥させてください。

※風速素子を洗浄するときは、本体の電源を必ず切ってからおこなってくだ さい。

※熱を使ってプローブを乾燥させることは絶対におこなわないでください。 (素子が損傷し、修復不可能となります。)

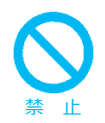

結露の原因となるため、本体及びプローブは寒いところから急に暖か いところに移動させないで下さい。

適切な温度範囲内、湿度範囲内であっても、急激な温度変化により結露する 事があります。結露は素子部分に発生すると正しく測定できない事がありま す。また、⾦属部分に結露すると、錆が発生し故障の原因となる可能性があ ります。

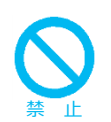

液晶画面を尖った物や強い力で押さえないで下さい。 画⾯にムラが出たり、故障の原因となります。 また、急激な温度変化も、液晶画⾯の故障の原因となります。

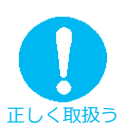

保管する場合はキャリングケースに収納し、-10〜50℃の結露しない 場所に保管して下さい。

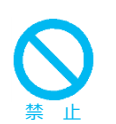

廃棄の際は、一般ゴミと一緒に捨てないで下さい。 計測器および電池を廃棄する際は、国⼜は地⽅⾃治体の条例に従って下さい。 または販売代理店までお問い合わせ下さい。

目次

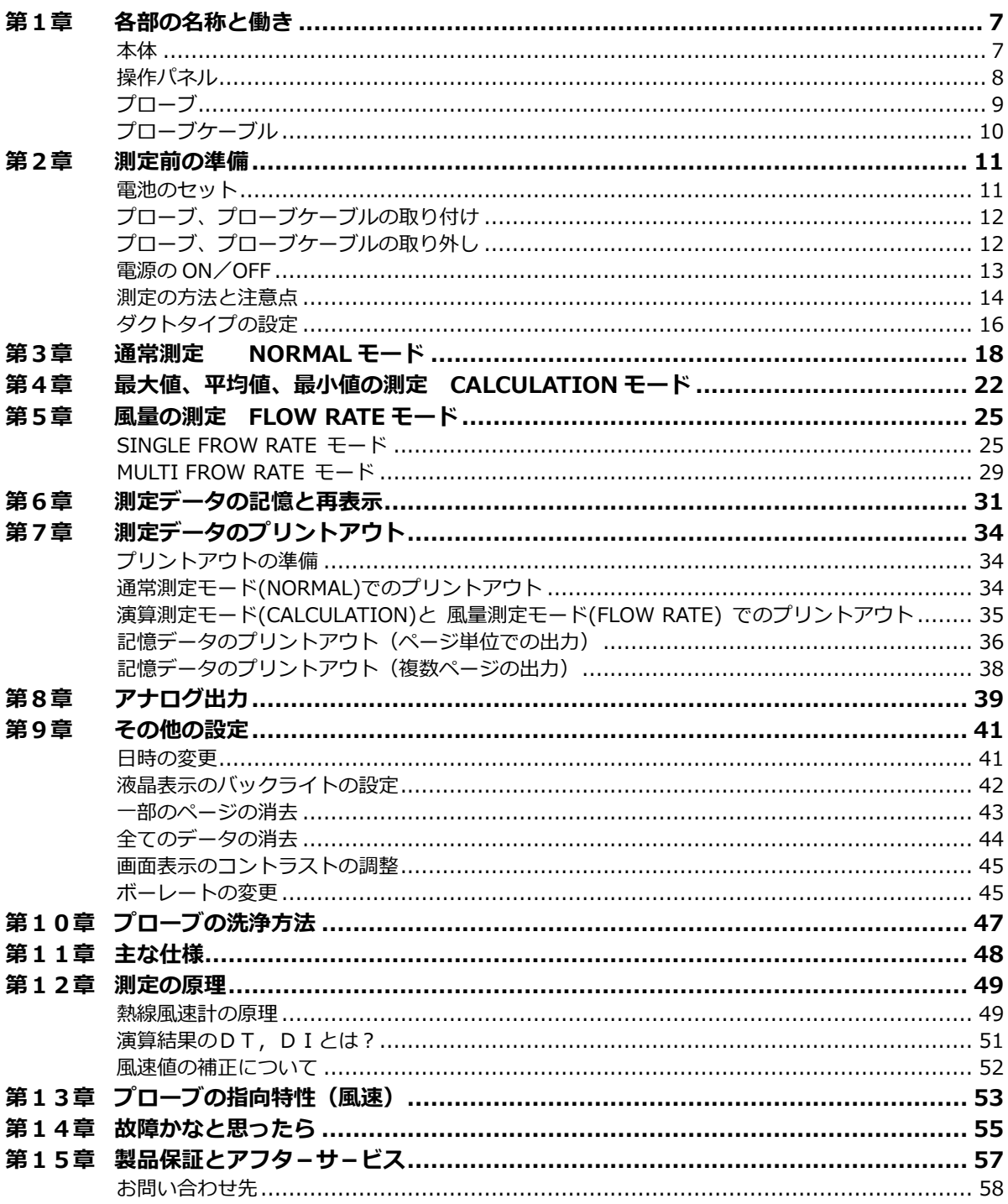

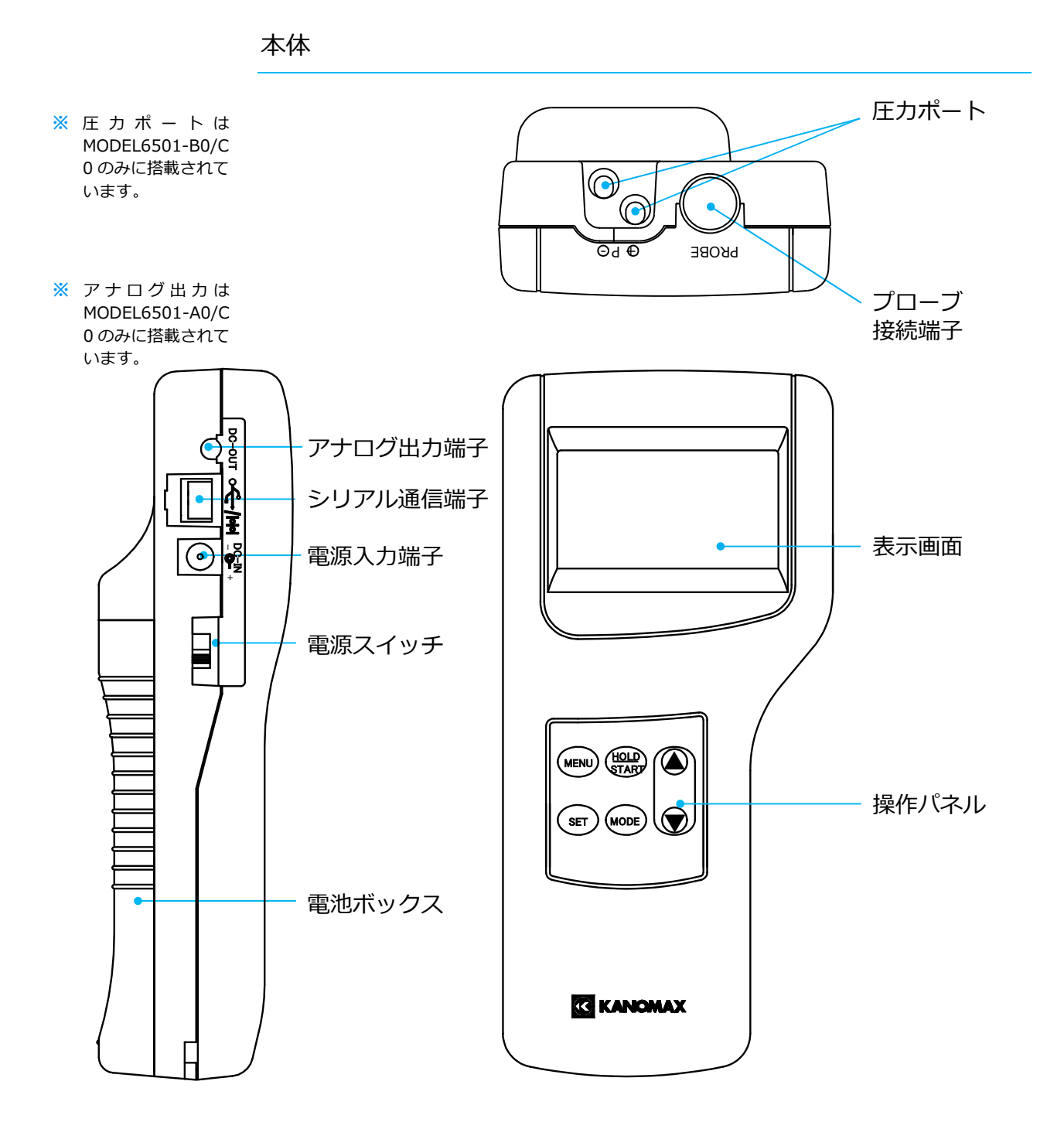

操作パネル

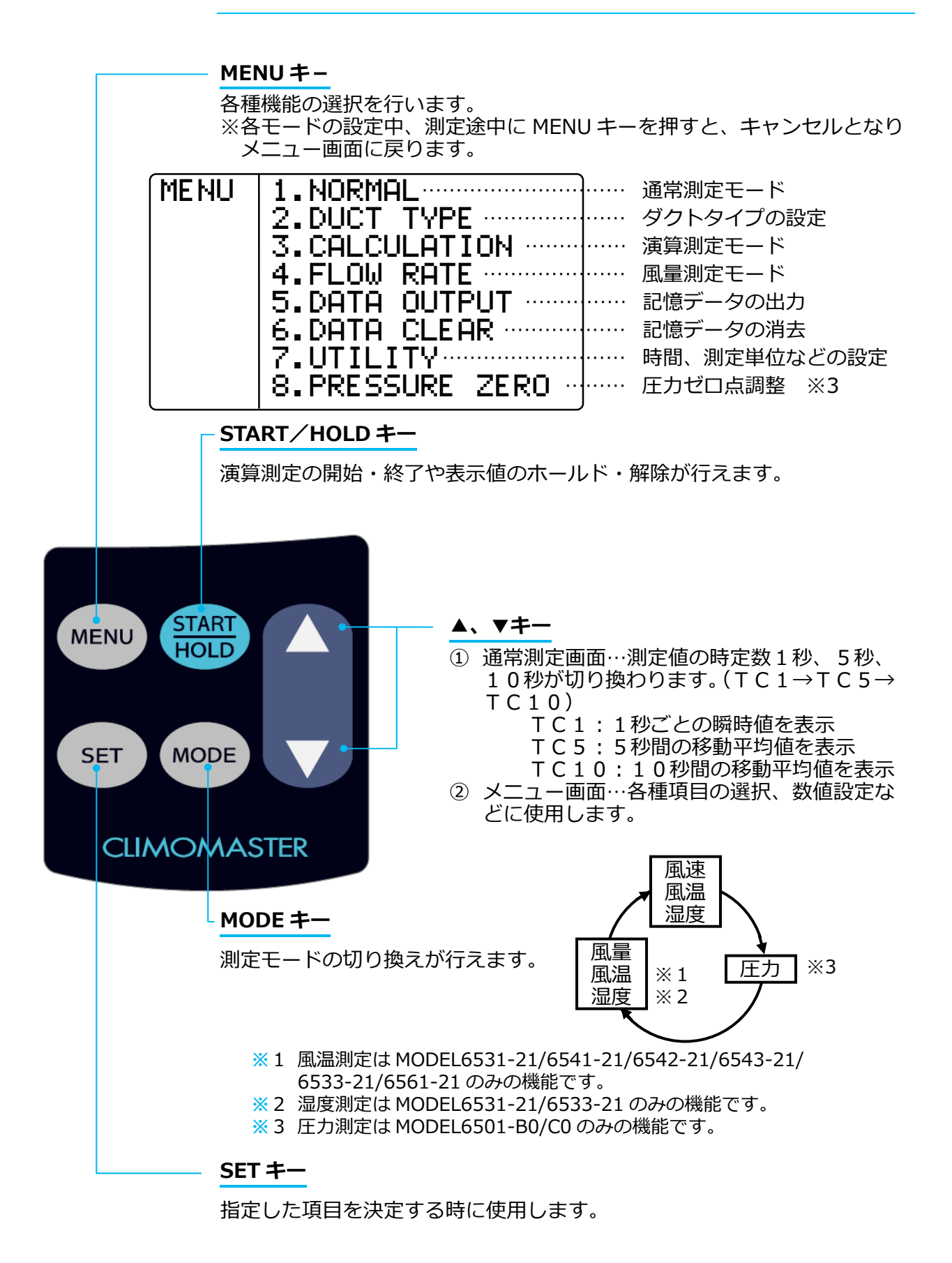

プローブ

プローブは 8 種類ご用意しております。お客様がお持ちのプローブ形状によ って MODEL 名・仕様が変わります。本器はプローブに互換性があるため、 校正不要で⾃由にプローブの取り替えが可能です。

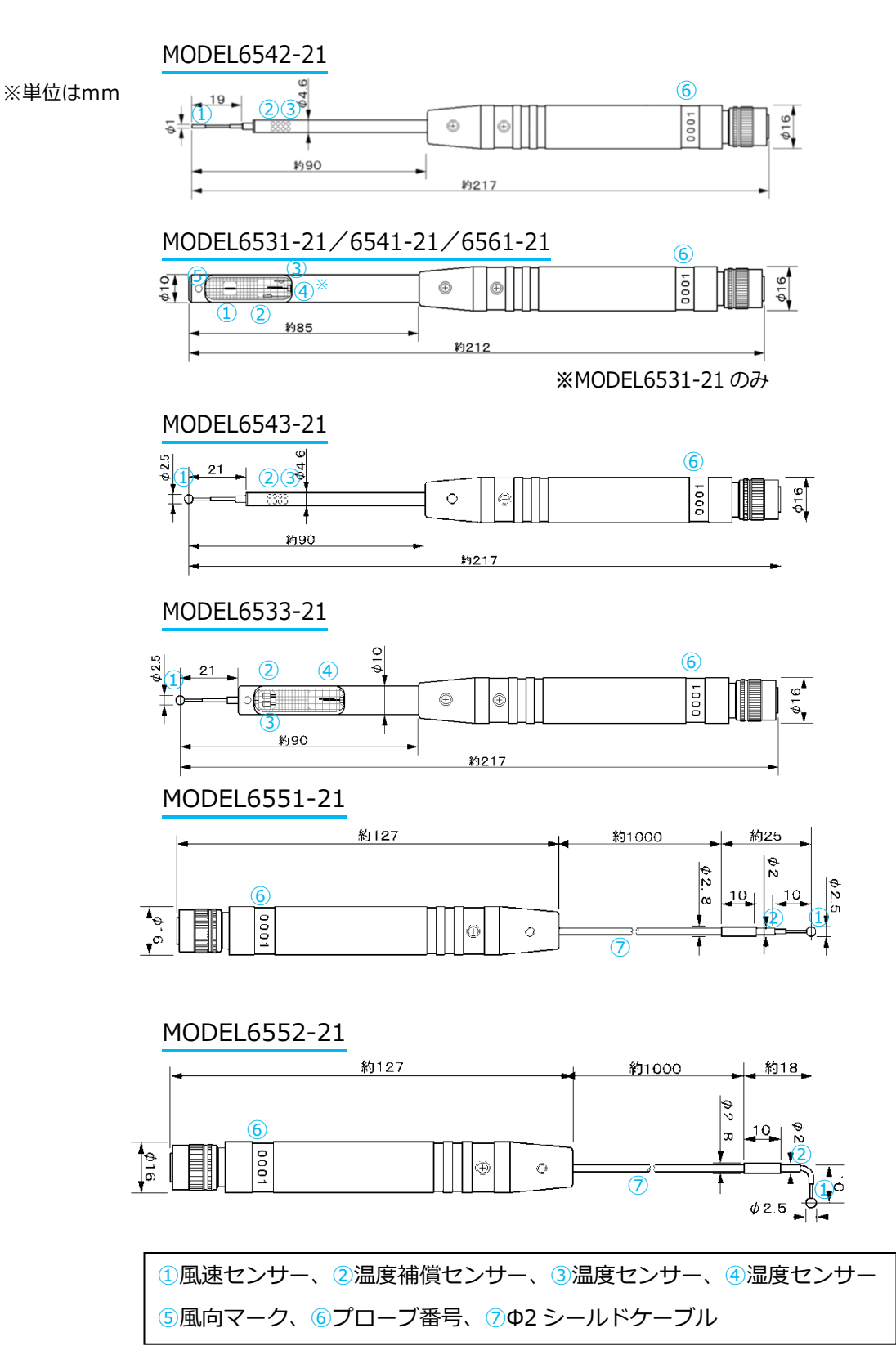

本体とプローブの間に取り付けて、プローブを延⻑する事ができます。

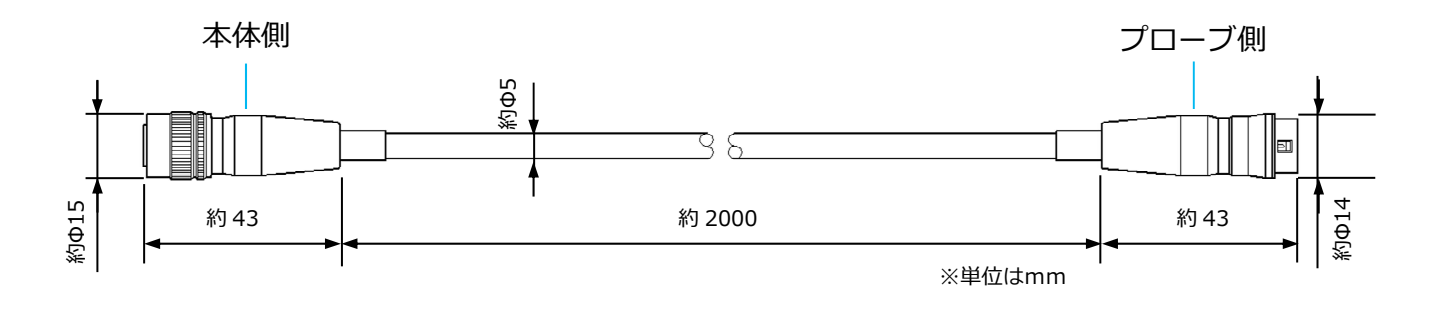

延⻑棒(別売)

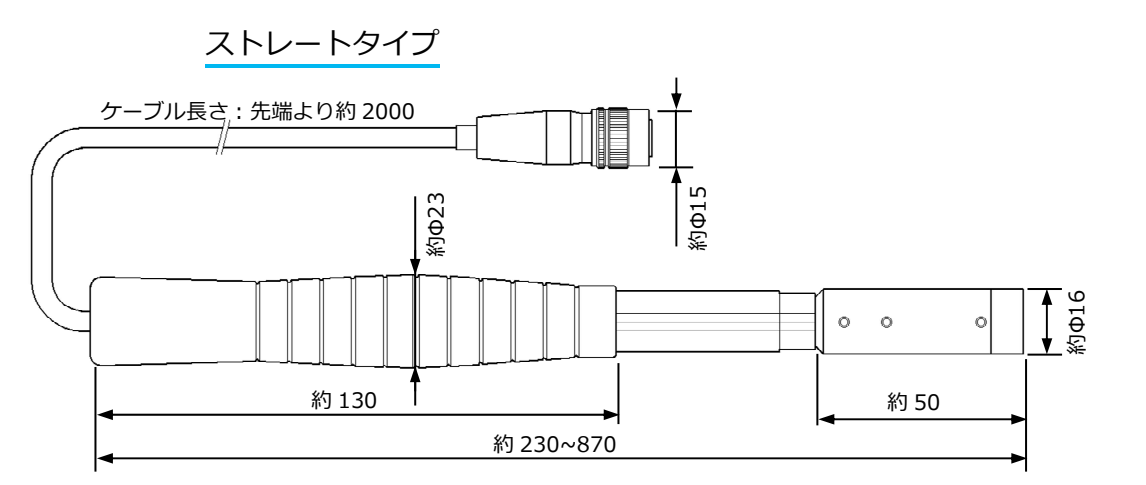

※単位はmm

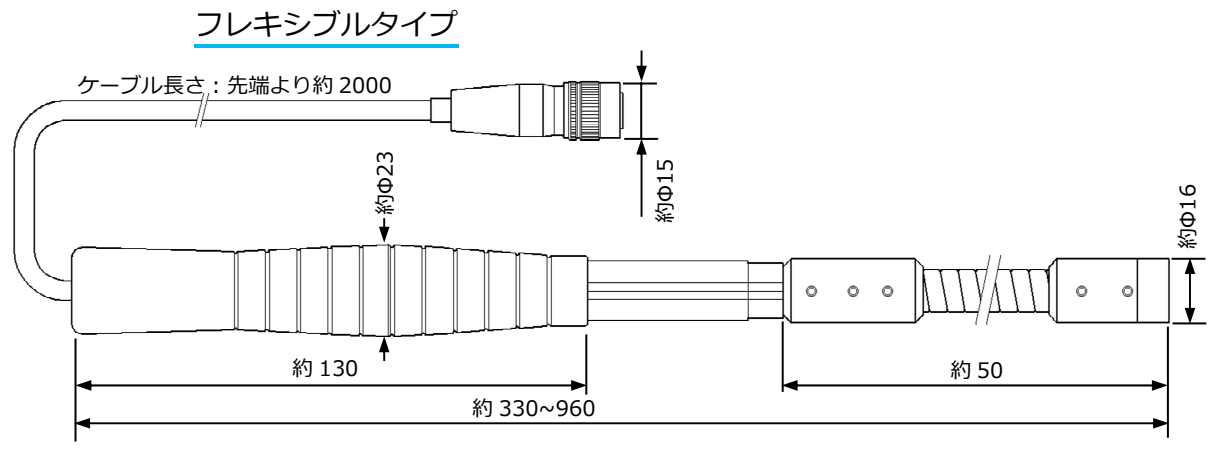

※単位はmm

フレキシブルタイプの延⻑棒の耐風速は最⼤ 20m/s です。 それ以上の風速域ではストレートタイプの延⻑棒をご使用ください。 電池のセット

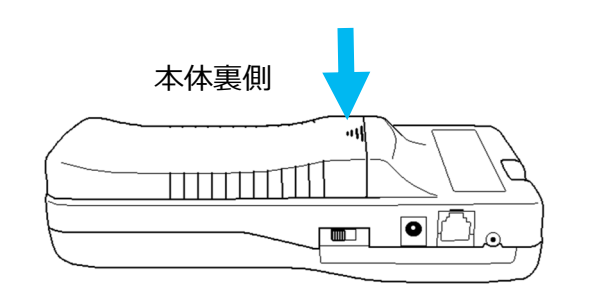

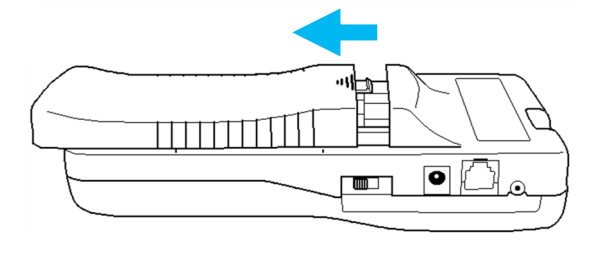

① 矢印の部分を指で軽く押します。

② 蓋を下へスライドさせます。

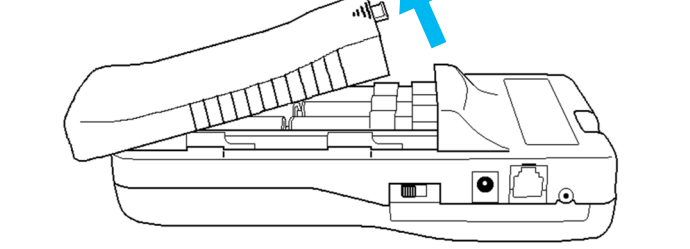

③ 蓋を上へ持ち上げます。

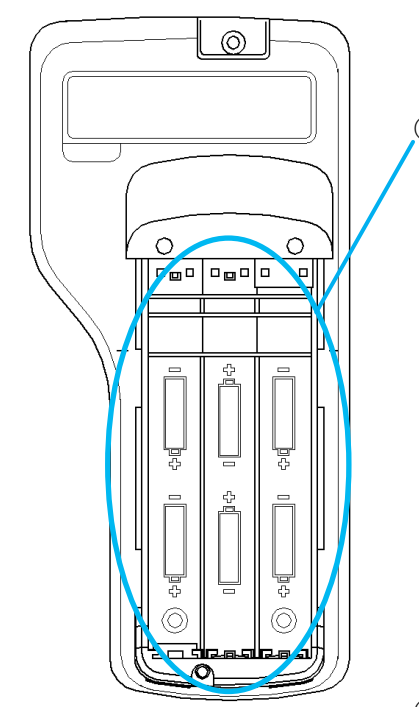

- ④ 電池を挿入します。
	- ※ 電池の極性に注意してください。
	- ※ 電池は必ず同じ種類のものをご使用ください。 違う種類の電池を組み合わせて使用しますと、 液漏れや本体破損の原因となります。
	- ※ ACアダプター(別売)で電池を充電すること はできません。

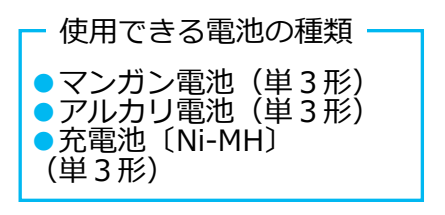

⑤ 開けた時と逆の手順で蓋を閉めます。

プローブ、プローブケーブルの取り付け

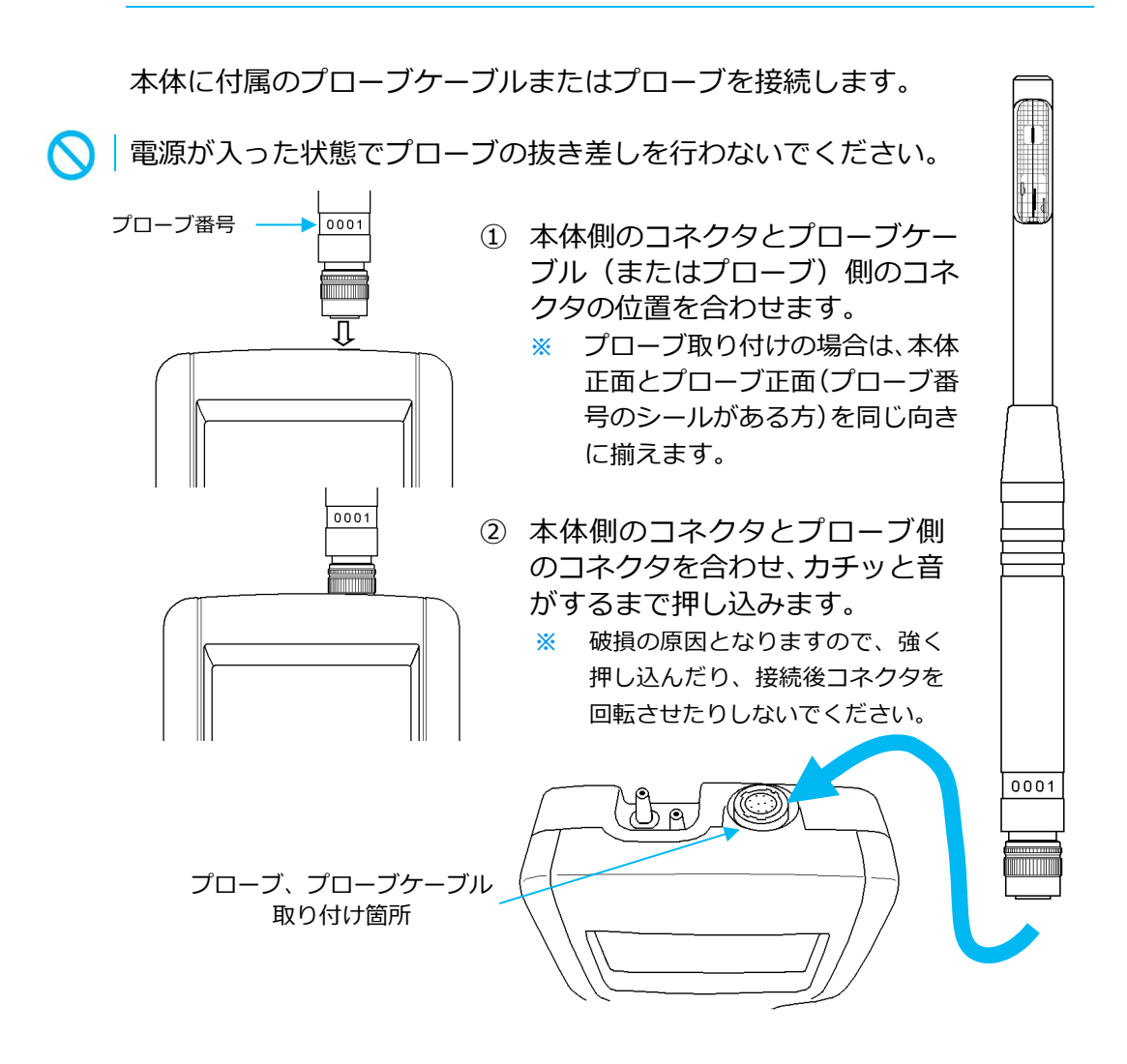

プローブ、プローブケーブルの取り外し

プローブを交換する場合は、下記の手順でプローブを取り外し、前ページの 手順で使用するプローブを取り付けます。

電源が入った状態でプローブの抜き差しを⾏わないでください。

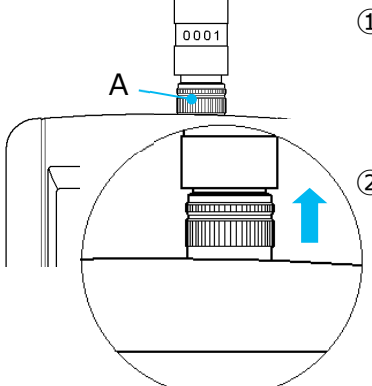

- ① プローブ(またはプローブケーブル)側の コネクタ部(左図のAの部分)を指でつま  $A \setminus \overline{= \begin{bmatrix} 1 & 2 & \cdots \\ 3 & 4 & \cdots \\ 4 & 5 & \cdots \end{bmatrix}}$   $\lambda$ 、軽く押し上げます。
	- ② コネクタ部を押し上げたまま、プローブ (またはプローブケーブル)をまっすぐ上 に引っぱり、取り外します。
		- ※ 接続した状態ではコネクタを回転させないでくだ さい。故障の原因となります。

本体の側⾯に電源のON/OFF切り替えスイッチがあります。プローブを 本体に接続し、電源を ON にするとカノマックスのロゴと型名、バージョン が数秒間表示され、通常測定画⾯になります。

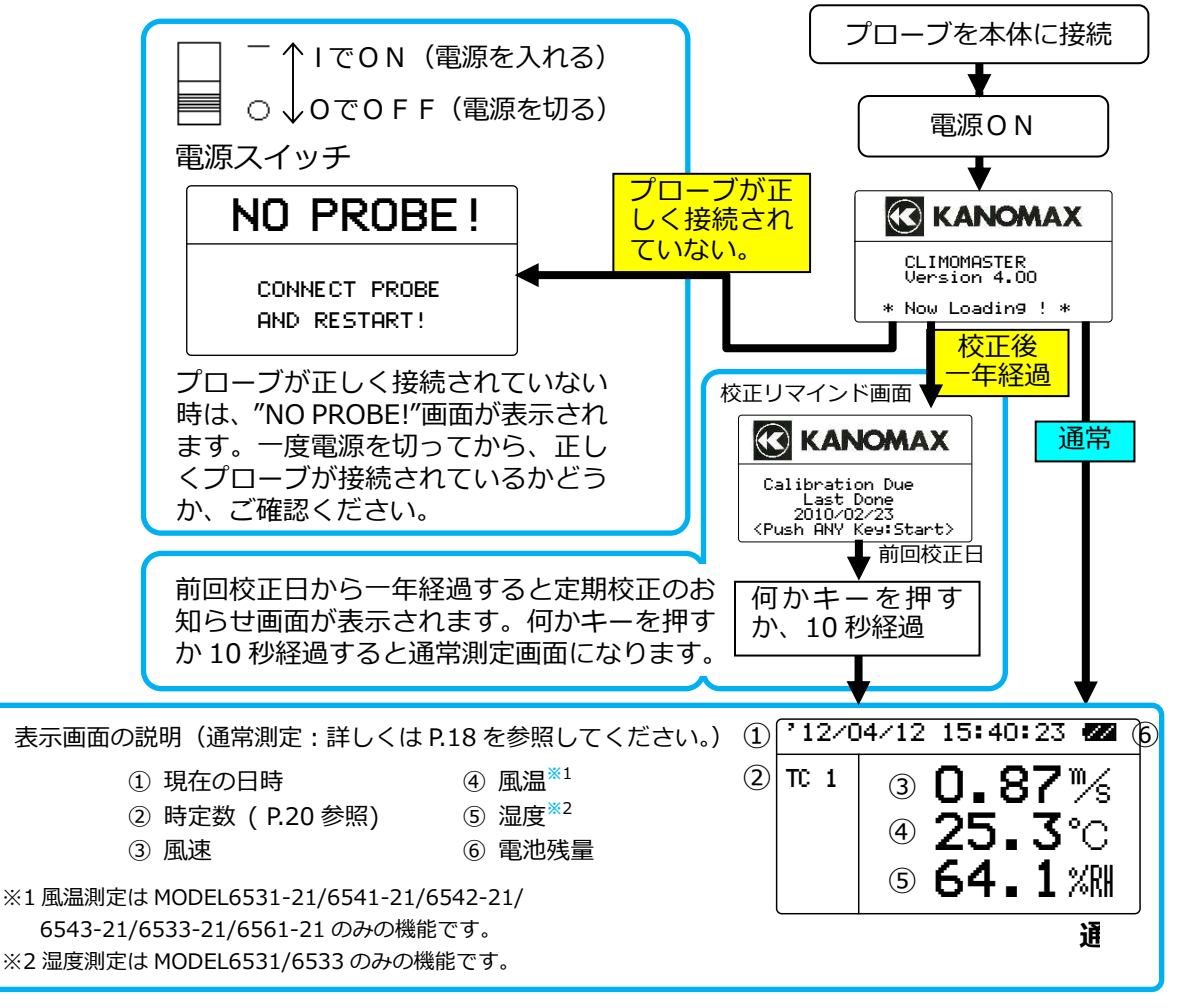

#### 電池残量について

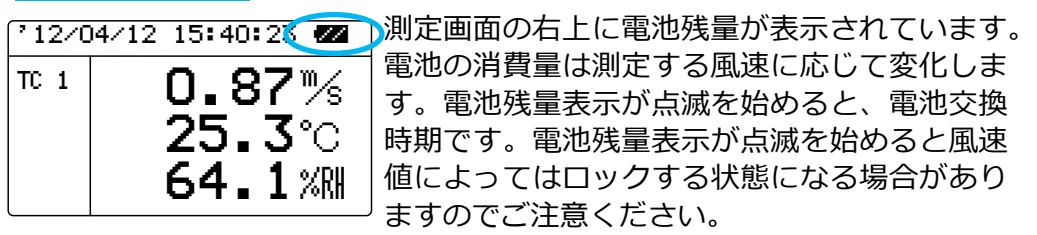

電池残量が減少するにつれて表示は下図の左から右へ移り変わります。

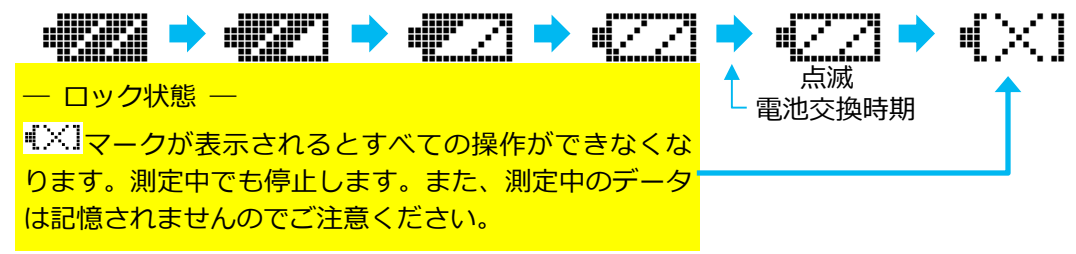

#### 風速

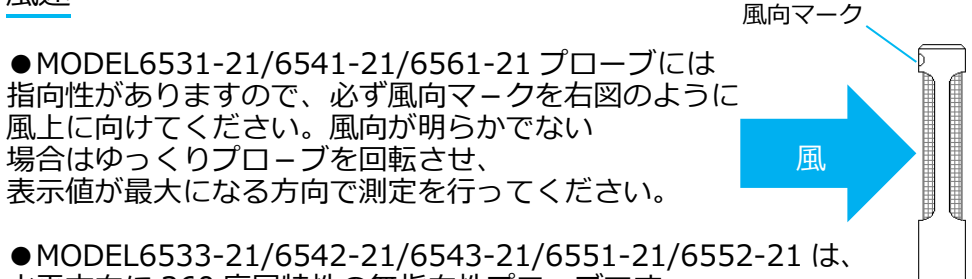

水平方向に 360 度同特性の無指向性プローブです。 (プローブの指向特性については 「プローブの指向特性」P.53 をご参照ください。)

●プローブは風速センサーと温度補償センサーを組み合わせることにより、 風の温度の変化に対する風速変化を補正しています。この効果を得るために は風速センサーと温度補償センサー両方に測定対象の風を当て、温度条件を 同じにすることが必要です。(風速センサー、温度補償センサーの位置につ いては、P.9 のプローブ図を参照ください。)

●風温が急変する場所にプロ – ブを挿入し、風速を測定する場合は 20 秒以 上測定を続け、指示値が安定したところで読みとってください。

#### 風温

●風温測定での応答性は風速が速いほどよくなります。風速が 1m/s で約 30 秒(90%応答)です。指示値が安定したところで読みとってください。

●完全な無風状態で、風温測定を行うと風速センサーの加熱の影響により測 定値が高めに指示される場合があります。風温測定を正確に⾏うには、 0.1m/s 以上の風速域(ゆっくりプローブを振る程度)で測定することをお すすめします。

#### 湿度

●高湿雰囲気での長時間測定、あるいは急激な温度変化が生じる雰囲気での 測定では、結露により湿度測定値が異常に高くなる場合があります。結露し た場合はプローブを 40%RH 以下の雰囲気で 24 時間放置し、乾燥させてく ださい。

――アスマン通風乾湿計との比較――

クリモマスタ-の湿度測定機能につきましては標準湿度発生装置(2 温度差法)を用い厳密に校正されておりますので、安心してお使いいた だけます。電子式湿度計として安定な測定ができますので、従来のアス マン通風乾湿球湿度計の代わりとしても、手軽にご利用いただくことが できます。

クリモマスタ-とアスマン湿度計とで比較測定をされる場合に、アス マン湿度計の方が高い湿度指示をすることがありますが、これは湿球部 のガーゼの巻き方、汚れなど、アスマン湿度計の取り扱い方法によって 指示に影響を受けていることによるものです。アスマン湿度計の取り扱 いには十分注意する必要があります。

※アスマン湿度計によ る測定上の注意など に関しましては日本 工業規格(JIS-Z 8806「湿度測定⽅ 法」) などをご参照く ださい。

圧力

※ 圧 カ ポ ー ト は MODEL6501-B0/C 0 のみに搭載されて います。

●圧力センサーには75kPa以上の圧力を加えないでください。75kP a以上の圧力を加えると圧力センサーが破損する危険がありますのでご注 意ください。

●圧力測定時の使用温度範囲は5〜40℃です。この温度範囲外で測定する と、正常に動作しない場合があります。

●圧力の測定前に必ずゼロ点調整を行ってください。ゼロ点調整は+と−の 両⽅の圧⼒ポートを⼤気開放にしてから⾏ってください。

●ゼロ点調整範囲は±0.5kPa以内です。これを超えるとエラーになり ます。

■圧力ゼロ点調整方法(圧力ポートは開放にして実施してください)

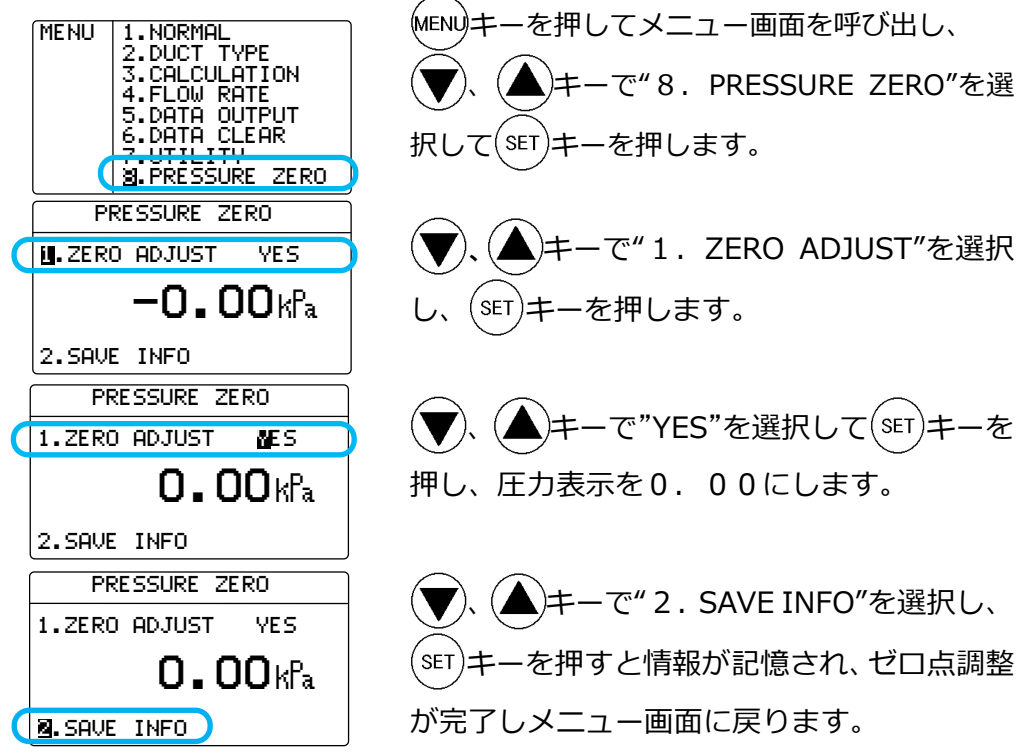

設定途中で (MENU)キーを押すと設定を記憶せずにメニュー画面に戻ります。

■圧力チューブの接続方法

(Un) O UT O 図のように圧力チューブを+または-の圧力ポート に取り付けてください。 同様に圧力チューブの片端を、ダクトなどの圧力測 定口に取り付けます。 測定する圧力がプラスの場合はプラス (+) ポート にマイナスの場合は、 マイナス (-) ポートに取り 付けます。

※チューブがしっかり 取り付けられていな い場合やチューブに 穴が開いている場合 などは空気もれが発 生し正確な測定がで きませんのでご注意 ください。また、チュ ーブが途中で折れ曲 がったりしても正確 な測定ができません。 ダクトタイプの設定

風量を測定するにはあらかじめ、ダクトタイプ(形状・サイズ)を入力して おく必要があります。

ダクトタイプは本器に25種類まで記憶できます。風量測定の際にはその中 からダクトタイプを選択して風量測定に用います。

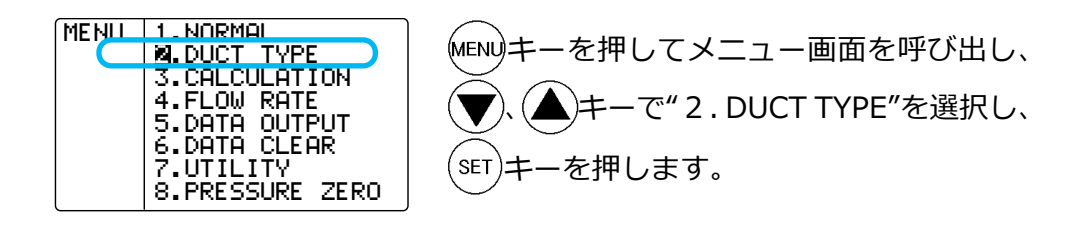

<エントリーNo. の設定>

ここでは設定するダクトタイプを、1〜25のエントリーNo.の何番に記憶 させるかを設定できます。

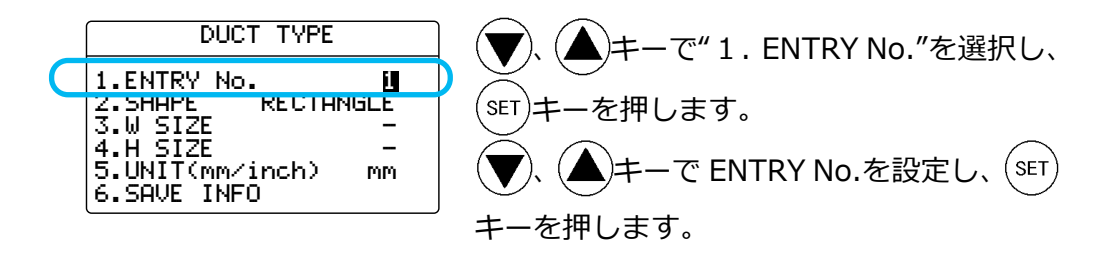

<ダクト形状(角形ダクト/円形ダクト)の選択>

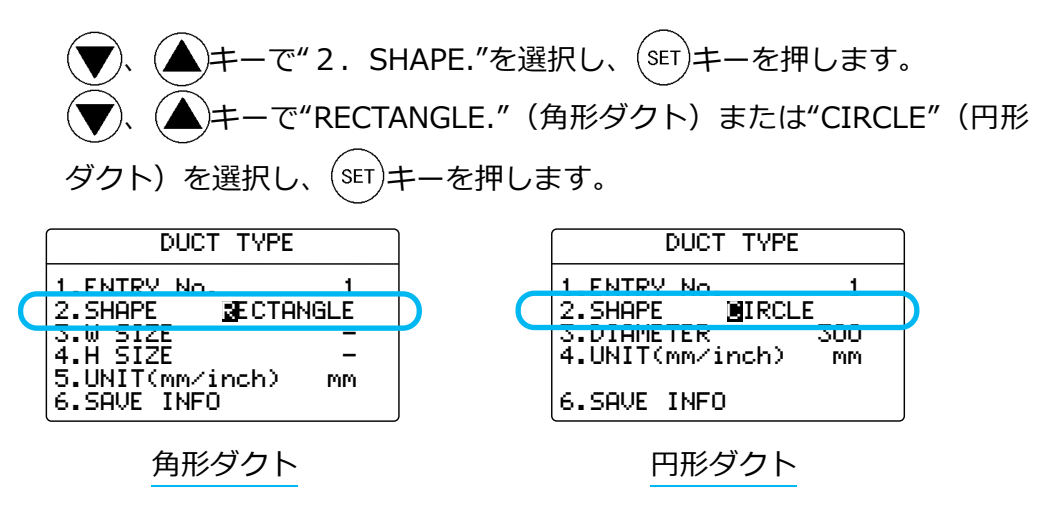

#### <ダクトサイズの設定>

角形ダクトの場合

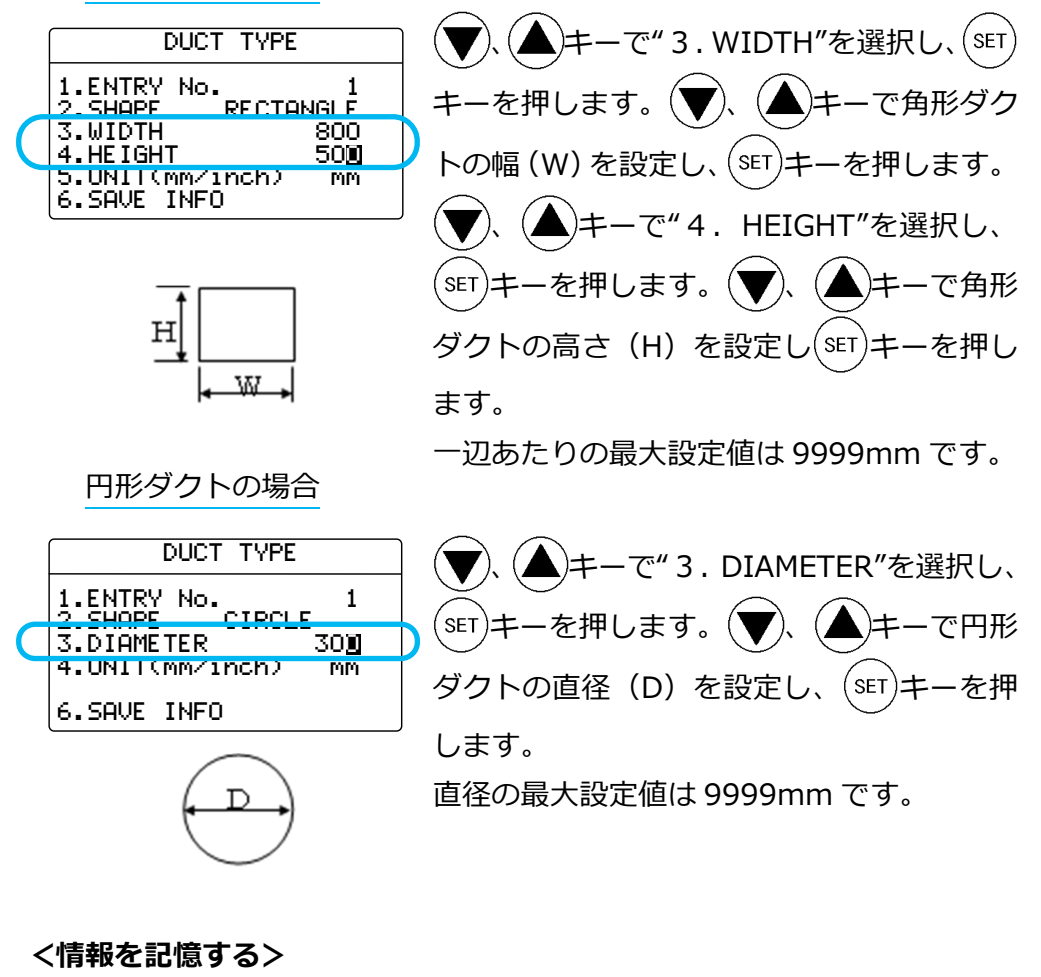

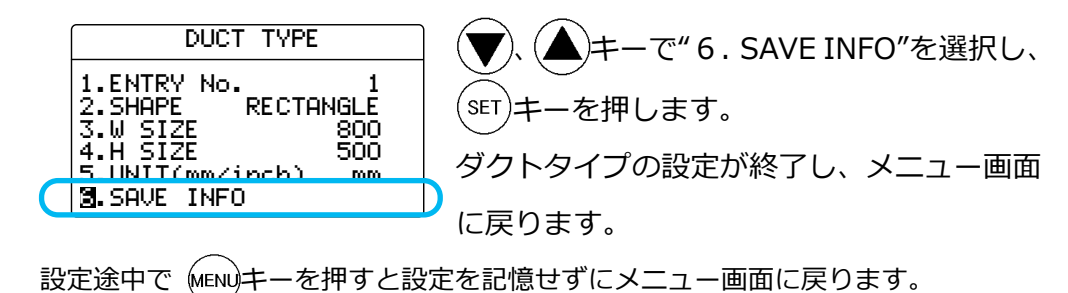

17

## 第3章 通常測定 NORMAL モード

電源投入後、表示される測定モードです。

データを保存することはできません。表示される測定値は1秒ごとに更新さ れます。

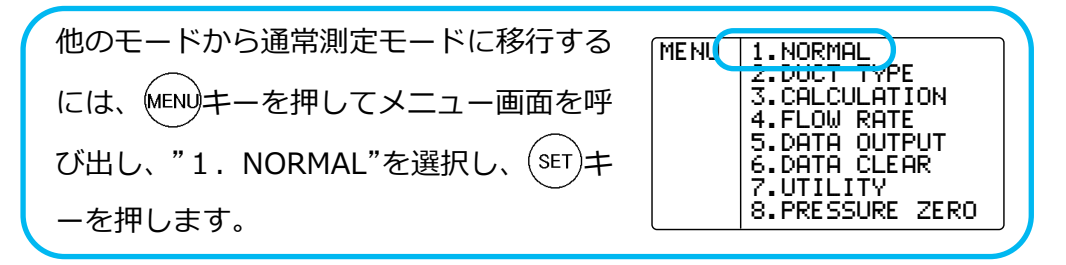

#### 測定項目を切り替える

通常測定モードで測定する項目を切り替えます。

<風速測定画面>

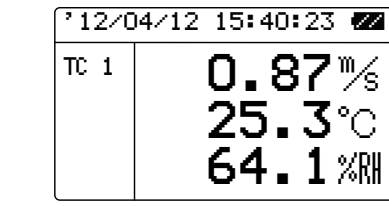

#### <圧⼒測定画面>

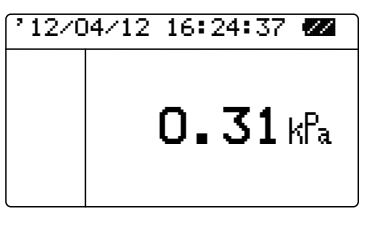

左図の通常測定画⾯(NORMAL モード)の 表示中、(MODE)キーを押すごとに、圧力測定 →風量測定→風速測定に切り替わります。

圧力測定圏面は、圧力測定機能を持たない 機種では表示されません。

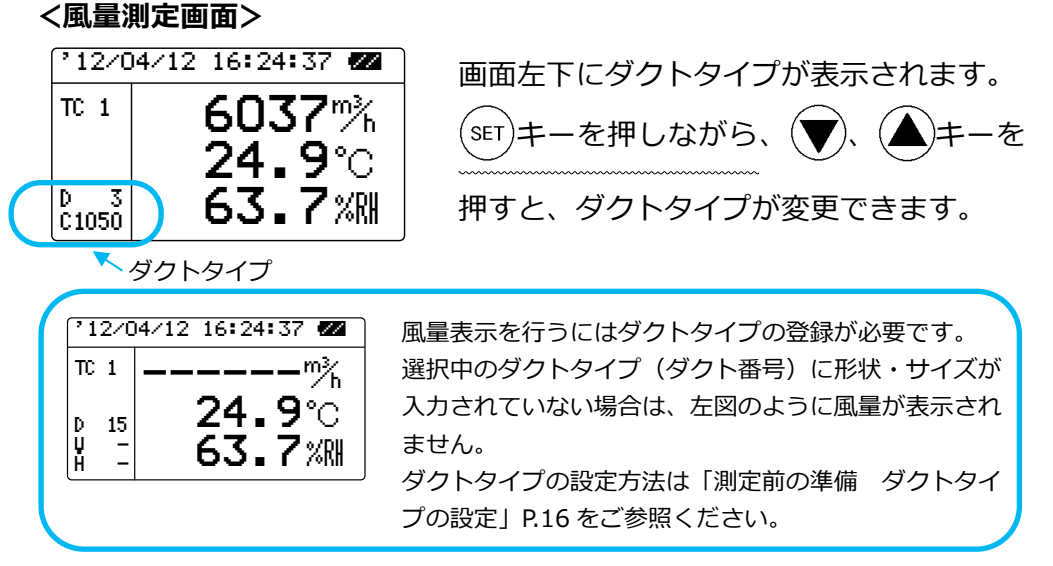

#### ※ 湿度が表示される のは MODEL6531 -21/6533-21 のみ です。

- ※ 風温が表示される のは MODEL6531 -21/6541-21/654 2-21/6533-21/65 43-21/6561-21 の みです。
- ※ 圧力が表示される のは、 MODEL6501-B0/C 0 のみです。
- ※ 湿度が表示される のは MODEL6531 -21/6533-21 のみ です。
- ※ 風温が表示される のは MODEL6531 -21/6541-21/654 2-21/6533-21/65 43-21/6561-21 の みです。
- ※ 圧力が表示される のは、 MODEL6501-B0/C 0 のみです。

## 測定値をホールドする

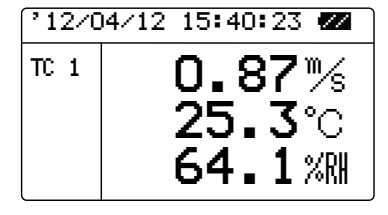

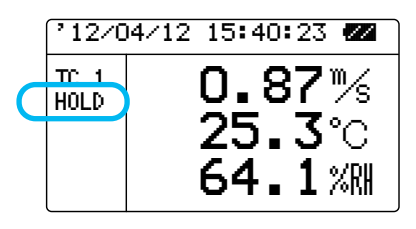

最大値をホールドする

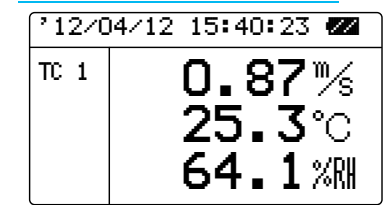

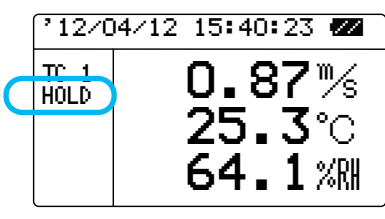

通常測定画面 (NORMAL モード) が表示さ れているときに、 解説キーを押します。(風 量、圧力測定画面でも行えます。)

画⾯の左に"HOLD"が表示され、測定値がホ ールドされます。

もう一度 解説キーを押すと、ホールドが解 除されます。

通常測定画⾯(NORMAL モード)が表示さ れているときに、 船船キーを押し続けます。 <sup>《</sup>船》キーを押し続けている間は画面左に "HOLD"が表示され、表示されている各測定 項目(風速・風温・湿度または圧力)の最 ⼤値が表示されます。

☆☆☆☆☆んではよく最大値がホールドされま す。もう一度、 解剖キーを押すとホールド が解除されます。

#### 時定数を変更する

- ※ 湿度が表示される のは MODEL6531 -21/6533-21 のみ です。
- ※ 風温が表示される のは MODEL6531 -21/6541-21/654 2-21/6533-21/65 43-21/6561-21 の みです。
- ※ 圧力が表示される のは、 MODEL6501-B0/C 0 のみです。

 $\frac{12}{12}$  12/04/12 15:40:23  $\frac{12}{12}$  $\overline{C}$ 1 0.87%  $25.3^\circ$ 64.1 观 時定数

通常測定画面 (NORMAL モード) が表示さ れているときに (▼)、(▲)キーを押すと測 定値の時定数(TC)が切り替わります。

- 時定数は1秒、5秒、10秒から選択できます。
	- TC1 : 1秒ごとの瞬時値を表示
	- TC5 ︓5秒間の移動平均値を表示
	- TC10︓10秒間の移動平均値を表示

初期設定では、時定数は風速、風量のみに適用されています。湿度、温度、圧力の 表示にも反映させるには時定数の設定が必要です。次の「時定数を適用する項目を 変更する」をご参照ください。

\* \* \* 時定数とは? \* \* \*

測定値の応答性能を表す数値で、時定数を⼤きく設定すると値の変動が少ない測定値が読みとれます。 逆に時定数を小さく設定すると、測定値が風速の変動に素早く反応します。 演算測定モード、風量測定モードではこの機能は使用できません。

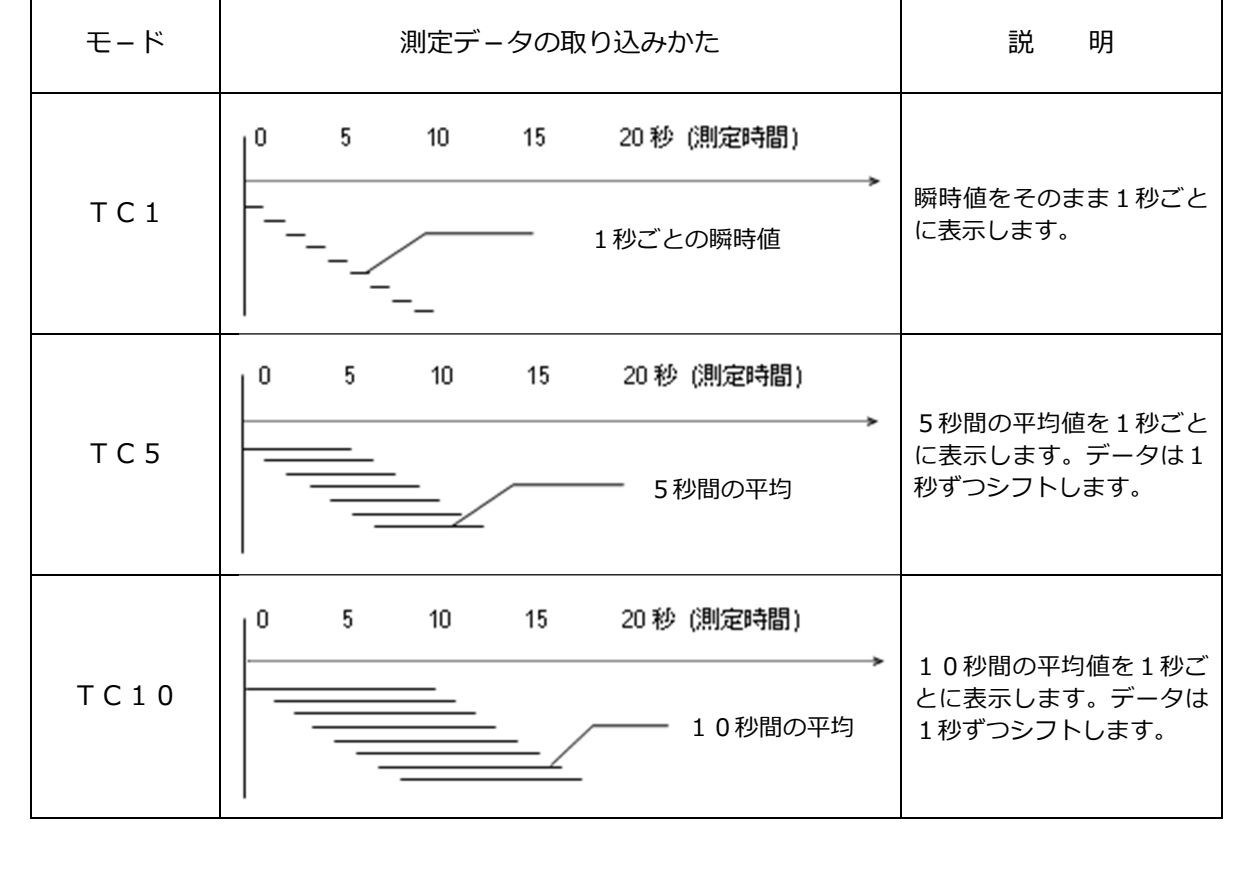

#### 時定数を適用する項目を変更する

初期設定では、時定数は風速、風量のみに適用されます。湿度、温度、圧力 の表示にも時定数を反映させるには以下の設定変更が必要です。

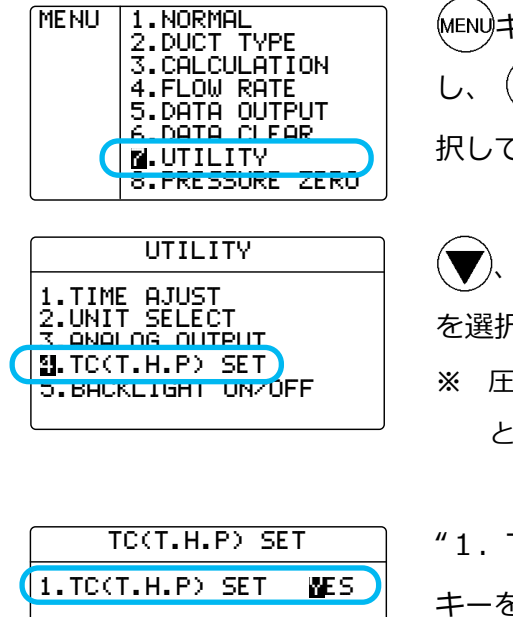

キーを押して、メニュー画⾯を呼び出 )キーで "7.UTILITY"を選 -を押します。

- 、 キーで"4.TC(T.H.P) SET" रし、<sup>(ser)</sup>キーを押します。
- [カ測定機能がない場合は、 "4. TC(T.H)" と表示されます。

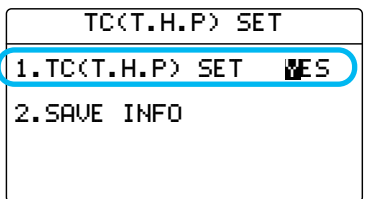

 $\mathsf{TC}(\mathsf{T.~H.~P})$  SET"を選択して $\;($ SET $)\;$  $\epsilon$ 押し、 (▼)、(▲)キーで YES または NO を選択して (sET)キーを押します。 YES: 時定数を風速、風量、湿度、圧力、 風温に反映させる。

NO:時定数を風速、風量のみに反映させる。

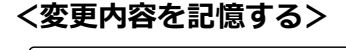

TC(T.H.P) SET 1.TC(T.H.P) SET NO **M. SAVE INFO** 

、 キーで"2.SAVE INFO"を選択 し、<sup>(SET)</sup>キーを押すと、変更内容が記憶さ れ、メニュー画⾯に戻ります。

設定途中で (MENU)キーを押すと設定を記憶せずにメニュー画面に戻ります。

- ※ P は圧力です。(MODEL6501-B0/C0 のみ)
- ※ T は風温です。(MODEL6531-21/6541-21/6542-21/6533-21/ 6543-21/6561-21 のみ)
- ※ H は湿度です。(MODEL6531-21/6533-21 のみ)

## 第4章 最大値、平均値、最小値の測定 CALCULATION モード

CALCULATION モードは測定データを記憶し、最⼤値、最小値、平均値を演 算するモードです。

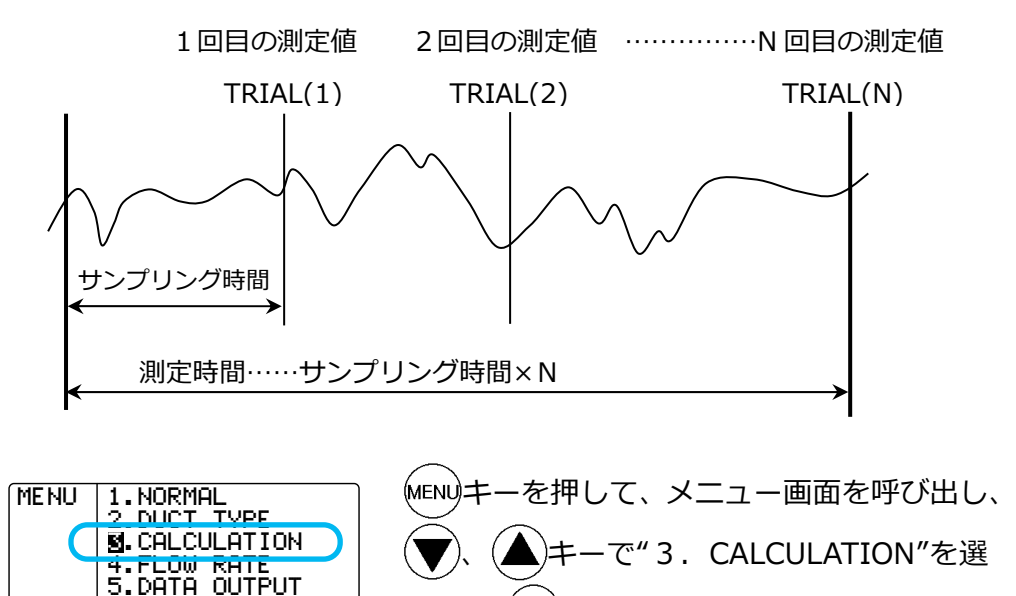

択して<sup>(ser)</sup>キーを押します。

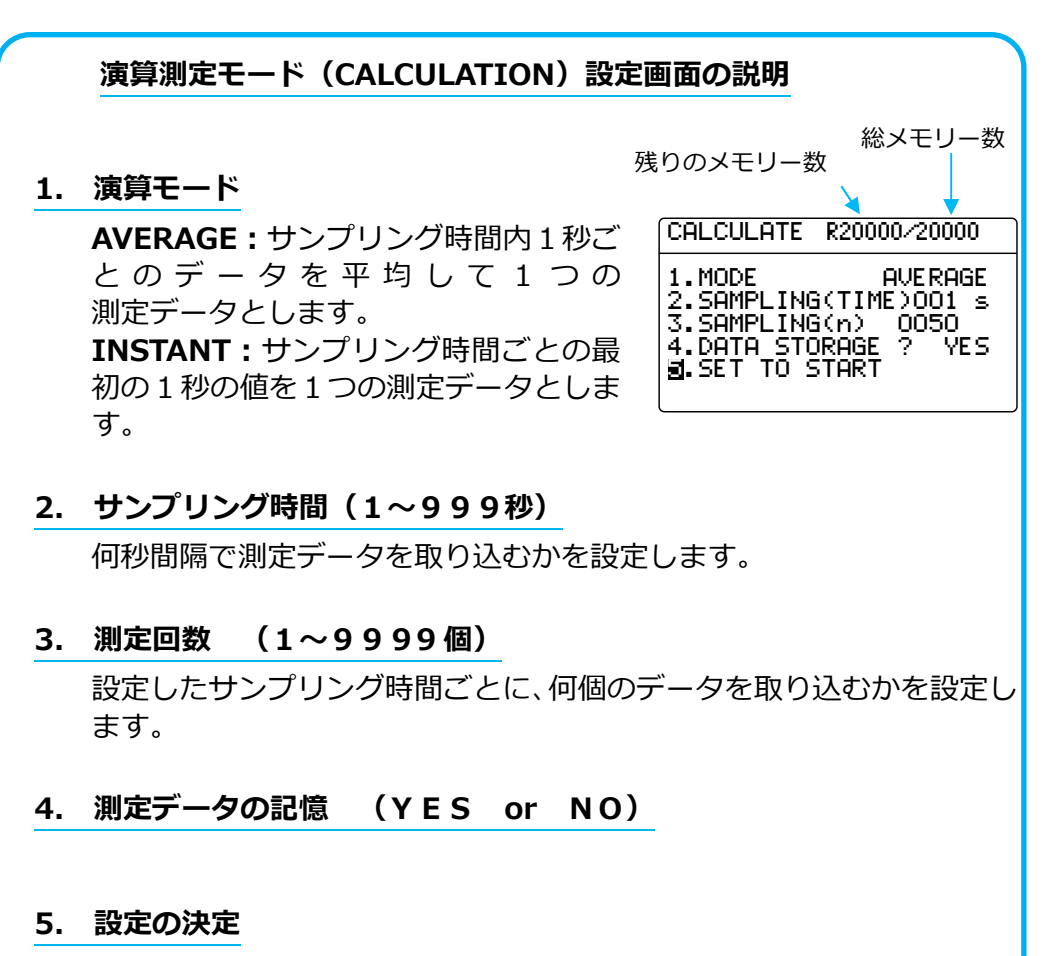

測定スタンバイ画⾯に移⾏します。

22 最⼤値、平均値、最小値の測定 CALCULATION モード

aaaaaa 6.DATA CLEAR aaaaa 17.UTILITY aaaaaa8.PRESSUREaZERO

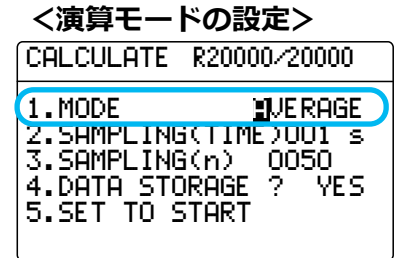

<サンプリング時間の設定>

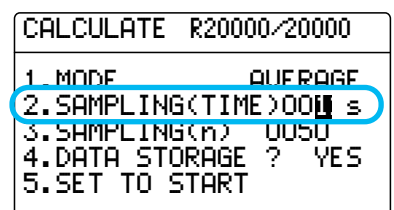

<測定データ数の設定>

"1.MODE"を選択し、(set)キーを押します。 、 キーで AVERAGE または INSTANT を選択し、<sup>(ser)</sup>キーを押します。

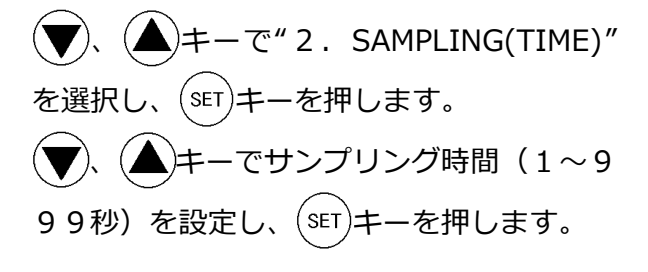

、 キーで"3.SAMPLING(n)"を選 択して<sup>(ser)</sup>キーを押します。 、 キーで測定回数(1〜9999) を設定し、<sup>(ser)</sup>キーを押します。 ここで設定した測定回数分が生データとし て記憶されます。 CALCULATE R20000/20000 1.MODE AVERAGE <u>2.SAMPLING(TIME)OO1</u> 3.SAMPLING(n) 10050 4.DATA STORAGE ? YES 5.SET TO START

<測定データを記憶する/しない>

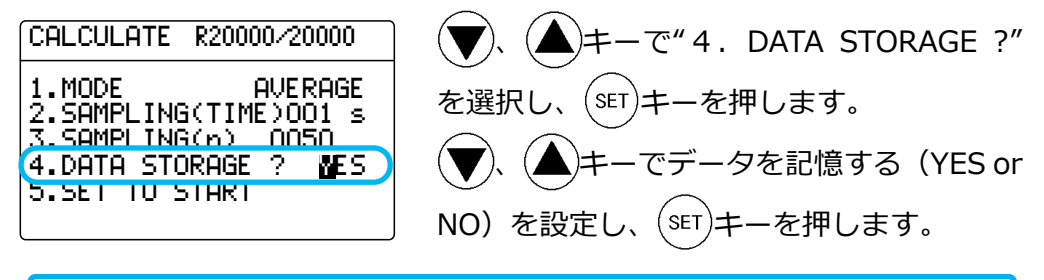

YESを選択した場合、メモリー残量を超える測定データは記憶できません。 メモリー残量を超える測定回数を設定していた場合、⾃動的に記憶できる最⼤ の測定回数に変更されます。(たとえばメモリー残量がR00020/20000 の場 合、最⼤20の測定回数となります。)

#### <設定を決定する>

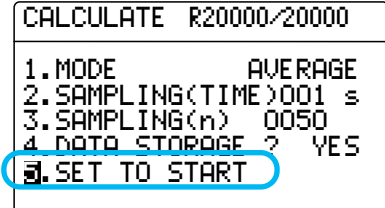

キーで" 5.SET TO START"を選 択し、<sup>(sET</sup>)キーを押します。

(左図の場合、1秒間隔で 50 回(50 秒間)の 測定を⾏います。)

#### <測定待ち画面>

- ※ 湿度が表示される のは MODEL6531 -21/6533-21 のみ です。
- ※ 風温が表示される のは MODEL6531 -21/6541-21/654 2-21/6533-21/65 43-21/6561-21 の みです。
- ※ 圧力が表示される のは、 MODEL6501-B0/C 0 のみです。

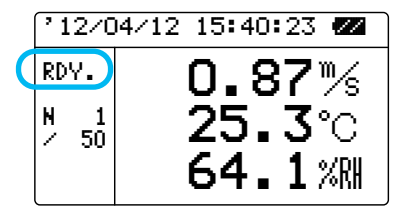

#### <測定中の画面>

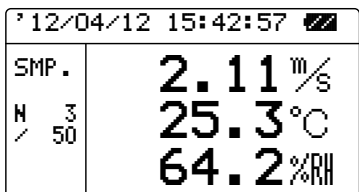

測定待ち画⾯になります。

キーを押すと、測定項目を変更できます。 (風速・風温・湿度-風量・風温・湿度-圧⼒) キーを押すと測定が開始されます。

測定を中止する場合は、 解剖を押します。

"4.DATA STORAGE ?"をYESに設定して いた場合は、途中までの測定データが記憶さ れます。

キーを押すと、測定データを記憶せずに 測定を中⽌します。

#### <演算結果表示>

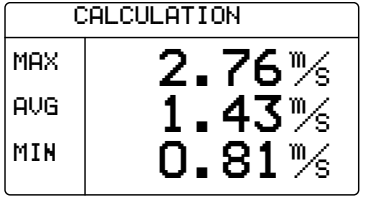

測定が終了すると、演算結果が表示されます。 、沣ーで順に風速(または風量)→ 風温→湿度→露点(DT),不快指数(DI) の演算結果が表示されます。

圧力を測定した場合は圧力の演算結果のみを表示します。 キーを押すと、CALCULATION モードの設定画⾯に戻ります。

キーを押すと、メニュー画⾯に戻ります。"DATA STORAGE"を YES にしている場合は、演算結果が記憶されます。

関連操作:

- プリンターが接続されている場合、<sup>(MODE)</sup>キーを押すと、演算結果をプリ ントします。
- 記憶データの再表示→P.31
- 測定データのプリントアウト→P.34
- DT,DI とは?→P.51

## 第5章 風量の測定 FLOW RATE モード

FLOW RATEモードは風速とダクト情報から風量を演算する測定モードです。

#### SINGLE FROW RATE  $F - F$

SINGLEモードでは複数の測定ポイント毎に N回測定の平均値を測定値とし、 全ポイントの平均値、最⼤値、最小値を算出します。

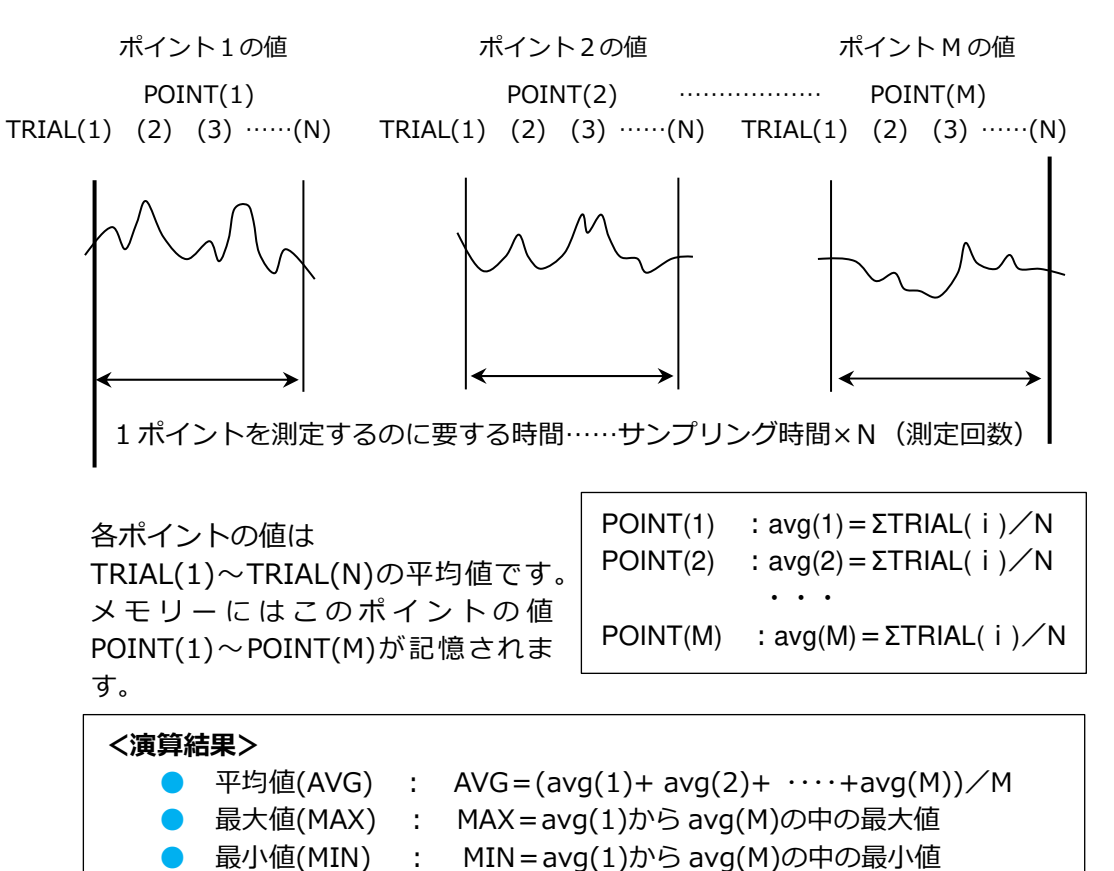

ダクト内の平均風速とダクトの断⾯積をかけるとダクトの風量が演算できます。ダ クト内の平均風速を求めるには、ダクト断面をいくつかに分割し、分割した面内で それぞれの風速を測定し、平均します。

風量 : 単位時間あたりの空気体積[m $^3$ /min、m $^3$ /h、ft $^3$ /min、ft $^3$ /h]

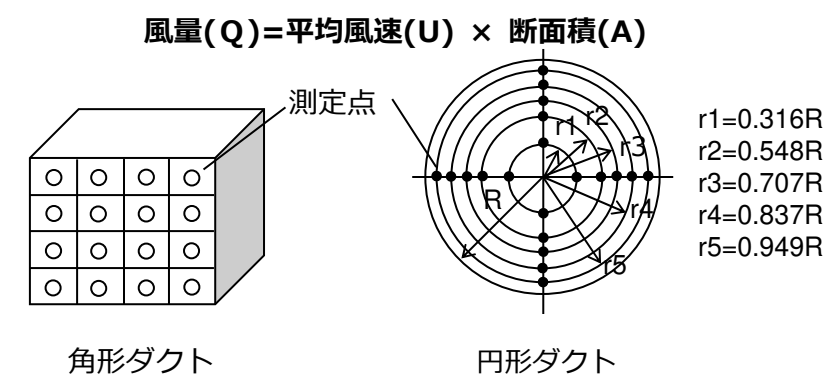

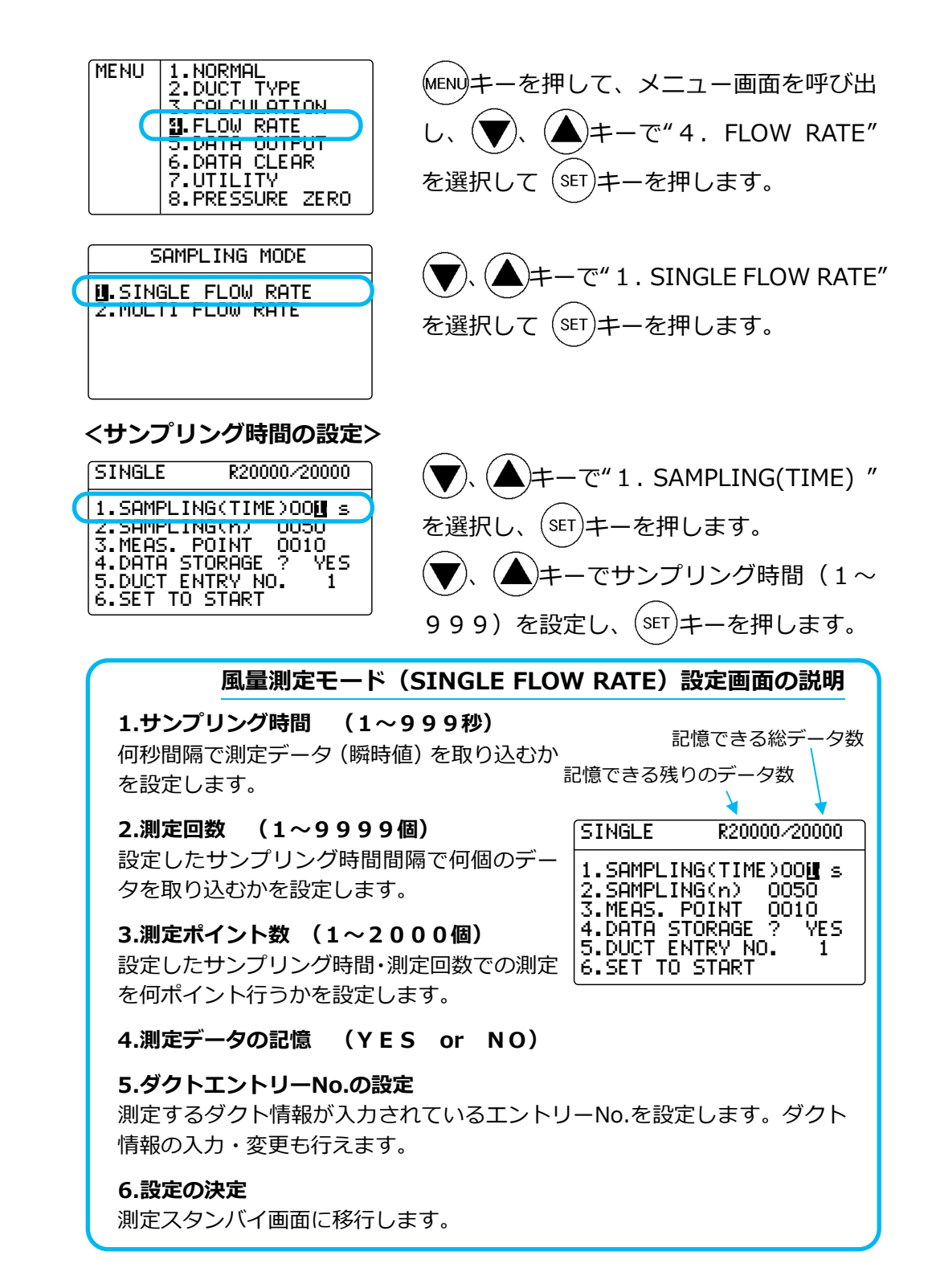

<測定回数の設定>

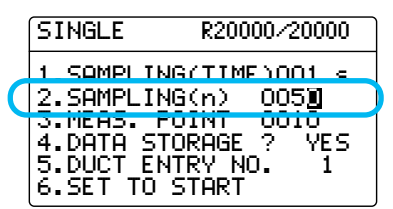

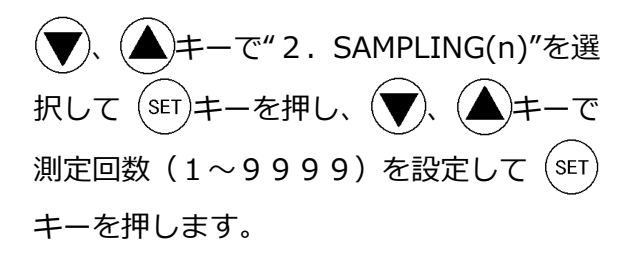

#### <測定ポイント数の設定>

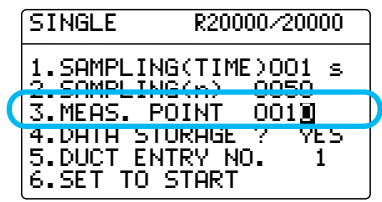

<測定データを記憶する/しない>

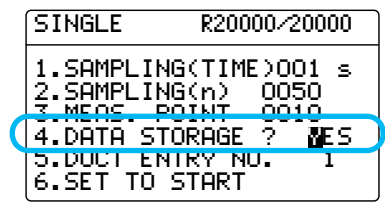

(▼)、(▲)キーで"3.MEAS. POINT"を選 択して (SET)キーを押し、(▼)、(▲)キーで 測定ポイント数(1〜2000)を設定し て<sup>(</sup>ser)キーを押します。

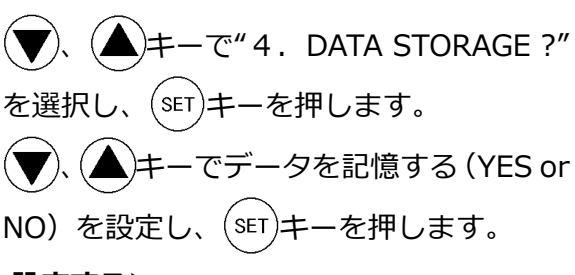

- 、 $(\triangle)$ キーで"5.DUCT ENTRY NO."
	- を選択し、<sup>(ser)</sup>キーを押します。
	- ※ 設定されていないエントリーNo.を指定すると、 風量演算を開始できません。

ダクトタイプを設定する画⾯になります。 ここでもダクトタイプの入力・変更が行え ます。

※ 詳しくは「ダクトタイプの設定」P.16 をご参照 ください。

 $(\blacktriangledown)$ 、 $(\blacktriangle)$ キーで"6. SET TO START"を 選択し、(ser)キーを押します。 設定途中で(MENU)キーを押すと設定内容を記 憶せずにメニュー画⾯に戻ります。

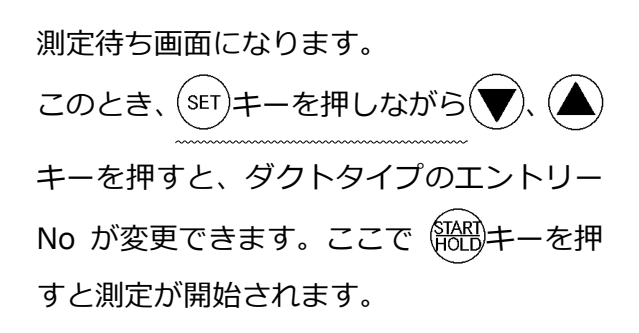

<ダクトエントリーNo.を指定・設定する> SINGLE (R20000/20000

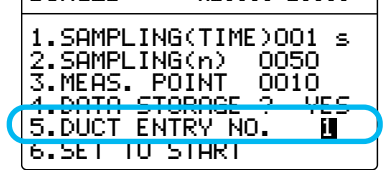

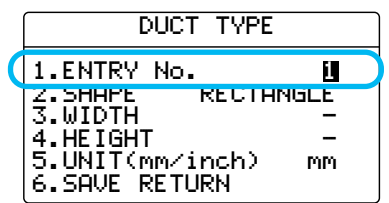

#### <設定を決定する>

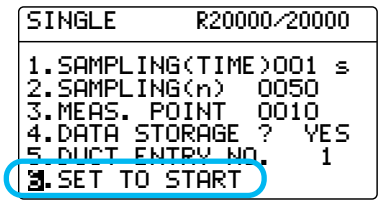

#### <測定待ち画面>

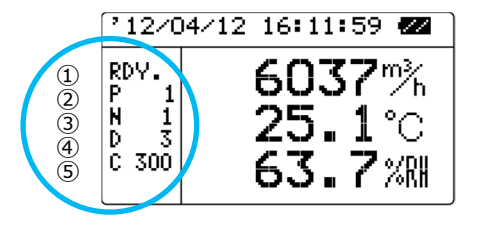

#### 表示画面

① RDY. 現在の状態(READY/SAMPLE) ② P 1 現在のポイント数<br>③ N 1 現在の測定回数 3 N 1 現在の測定回数<br>4 D 3 指定したダクト ④ D 3 指定したダクトタイプ<br>⑤ C 300 ダクトタイプ <sub>》</sub>C 300 ダクトタイプ<br>(形状:CIRCLE サイン サイズ: 300 という意味) 角型ダクトの場合は W \*\*\*, H\*\*\*が表示されます。

#### <測定中の画面>

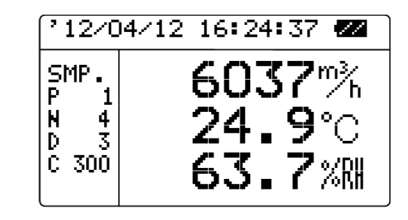

測定を一時停止するには 船船キーを押しま す。もう一度 キーを押すと測定を再開 します。 (sET)キーを押すとその時点までの 測定データで演算を⾏い結果を表示します。

ただし、測定データが1ポイント目を完了していない場合は演算結果を表示 しません。(MENU)キーを押すと、測定データを記憶せずに測定を中止します。

#### <2ポイント目からの測定待ち画面>

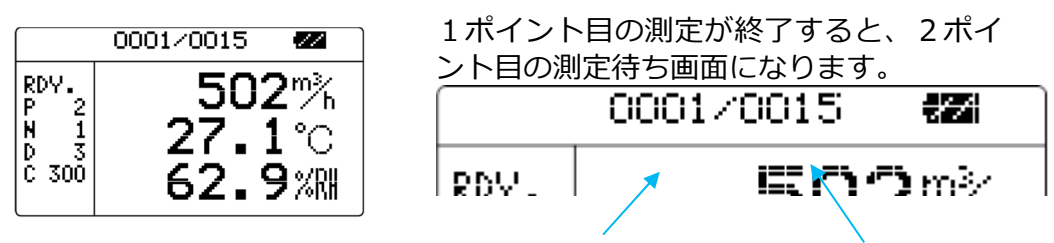

測定し終わったポイント数 設定したポイント数

#### <演算結果表示>

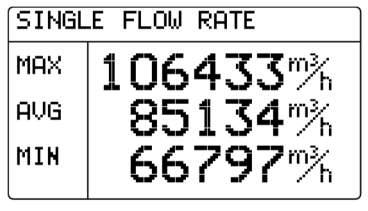

すべての測定が終了すると、演算結果が表 示されます。

キーを押すごとに

風量→風温→湿度→風速

の演算結果が表示されます。

キーを押すとメニュー画⾯に戻ります。 キーを押すと、FLOW RATE モードの設定画⾯に戻ります。

※ "DATA STORAGE"を YES にしている場合は、各ポイントの値が記憶さ れます。

- ※ 湿度が表示される のは MODEL6531 -21/6533-21 のみ です。
- ※ 風温が表示される のは MODEL6531 -21/6541-21/654 2-21/6533-21/65 43-21/6561-21 の みです。
- ※ 圧力が表示される のは、 MODEL6501-B0/C 0 のみです。

MULTI FROW RATE モード

MUITI モードでは、SINGLE モードでの測定を場所(ロケーション・ LOCATION)を変えて複数回繰り返した全測定ポイントの平均値、最⼤値、 最小値を計算します。測定値として記憶されるのは、各ロケーションの平均 値です。

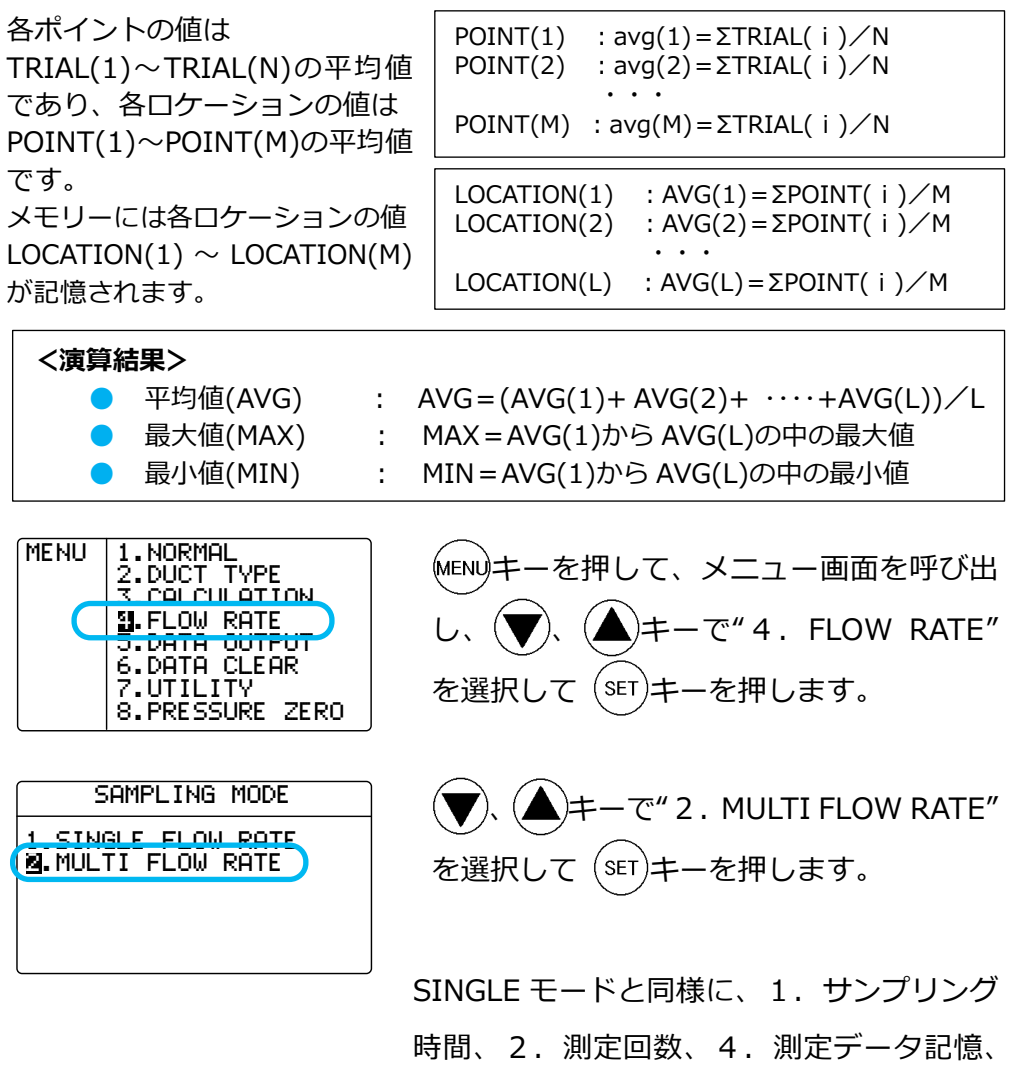

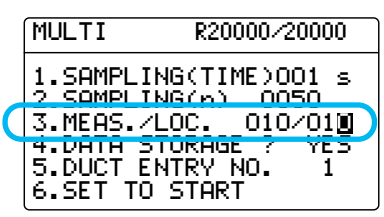

(▼). (▲) キーで"3. MEAS./LOC."を選 択して $(\widehat{\text{SEI}})$ キーを押し $(\widehat{\blacklozenge})$ 、 $(\blacktriangle)$ キーで測 定ポイント数 $(1 \sim 999)$ を設定して $(s$ ET) キーを押します。続けて( $\bigotimes$ )、 $( \bigtriangleup )$ キーで 測定ロケーション数(1〜999)を設定 して(seT)キーを押します。

5.ダクトエントリーNo.を設定します。

#### <設定を決定する>

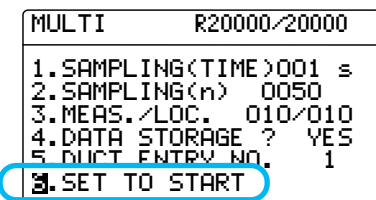

#### <測定待ち画面>

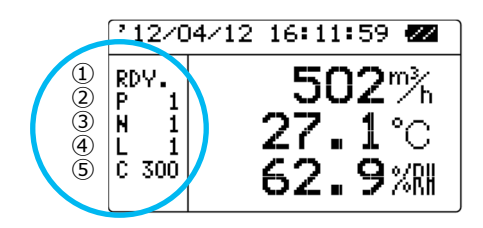

 $(\blacktriangledown)$ ,  $(\blacktriangle)$  $\neq$  -  $\tau$ " 6. SET TO START" $\tau$ 選択し、<sup>(sET)</sup>キーを押します。 設定途中で(MENU)キーを押すと設定内容を記 憶せずにメニュー画⾯に戻ります。

測定待ち画⾯になります。 このとき、 <sup>(sET)</sup>キーを押しながら( キーを押すと、ダクトタイプのエントリー No が変更できます。ここで 锅船キーを押 すと測定が開始されます。

以後、SINGLE モードと同様の方法で測定を行います。

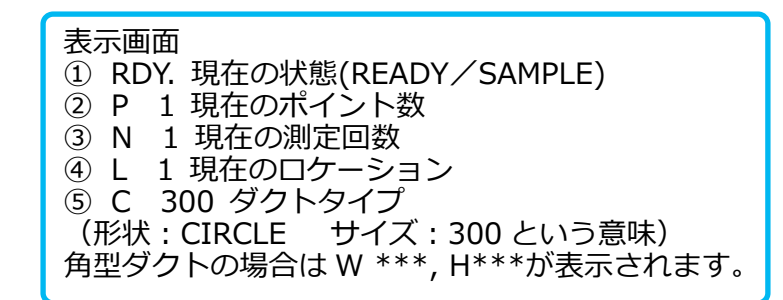

#### <演算結果表示>

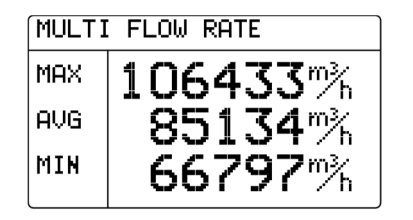

キーを押すとメニュー画⾯に戻ります。

全てのロケーションの測定が終了すると、

演算結果が表示されます。

キーを押すごとに

風量→風温→湿度→風速

の演算結果が表示されます。

※ プリンターが接続 されている場合、

船船キーを押すと、FLOW RATE モードの設定画面に戻ります。

(MODE)<sub>キーを押す</sub> と、演算結果をプ

リントします。

※ "DATA STORAGE"を YES にしている場合は、各ロケーションの値が記 憶されます。

## 第6章 測定データの記憶と再表示

本体に記憶される測定データは測定モード、測定画⾯の測定項目によって下 表のようになります。

#### 記憶される測定データ項目

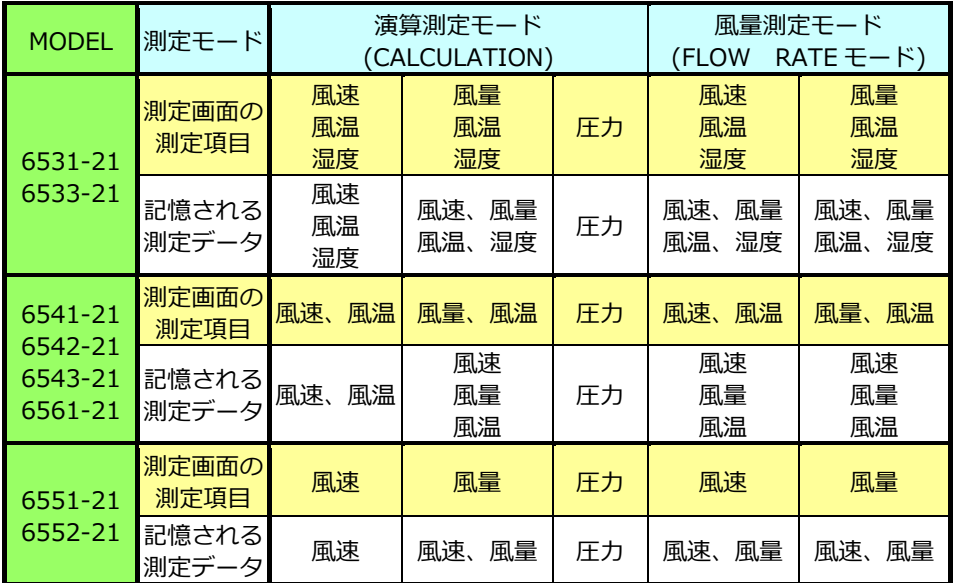

**※圧力は MODEL6501-B0/C0** のみです。

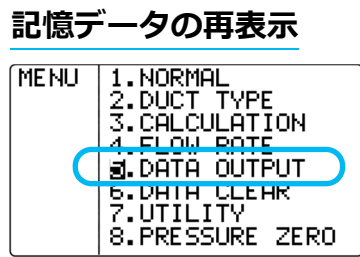

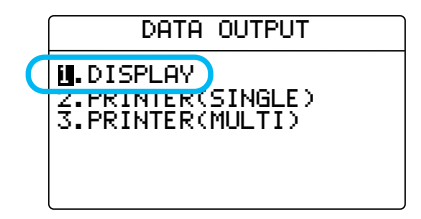

キーを押して、メニュー画⾯を呼び出し

ます。 (▼)、(▲)キーで"5.DATA OUTPUT"を選 択し、<sup>(set)</sup>キーを押します。

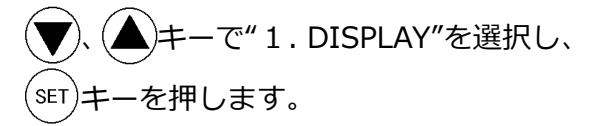

#### <ページ選択画面>

#### CALCULATION

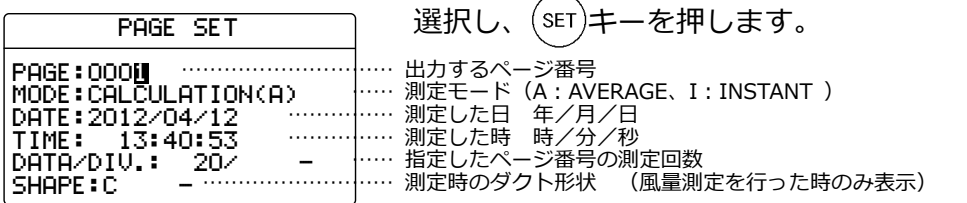

- で表示したいページ番号を

#### SINGLE FLOW RATE

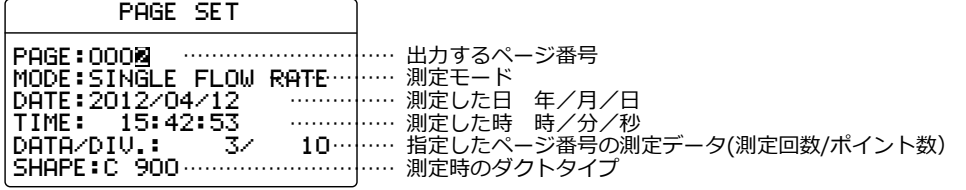

#### MULTI FLOW RATE

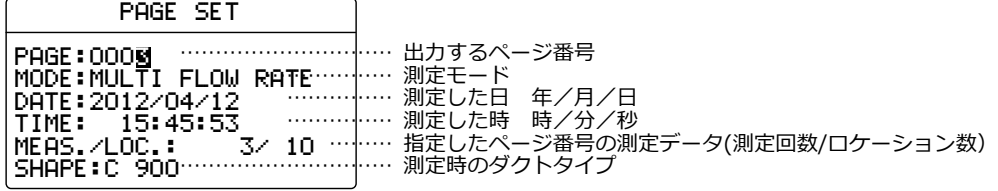

#### <測定データ表示画面>

指定したページの測定データが表示されます。

、 キーを押すと測定データの続きが表示されます。

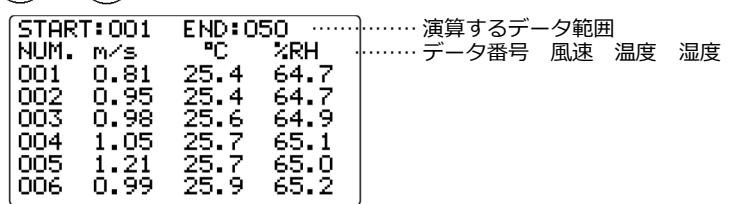

演算測定モード(CALCULATION)で風量の測定を⾏った場合や、風量測定モ

ード (FLOW RATE) の測定を行った場合は、 (MODe)キーを押すと、風量と風 速の表示を切り替えることができます。

圧力の測定を行った場合は圧力データのみが表示されます。

- ※ 湿度が表示される のは MODEL6531 -21/6533-21 のみ です。
- ※ 風温が表示される のは MODEL6531 -21/6541-21/654 2-21/6533-21/65 43-21/6561-21 の みです。

※ 圧力が表示される のは、 MODEL6501-B0/C 0 のみです。

#### <演算結果の表示>

演算するデータ範囲を指定することができます。

(データ範囲を変更しない場合は キーを押すと、表示されているデー タ範囲での演算結果が表示されます。)

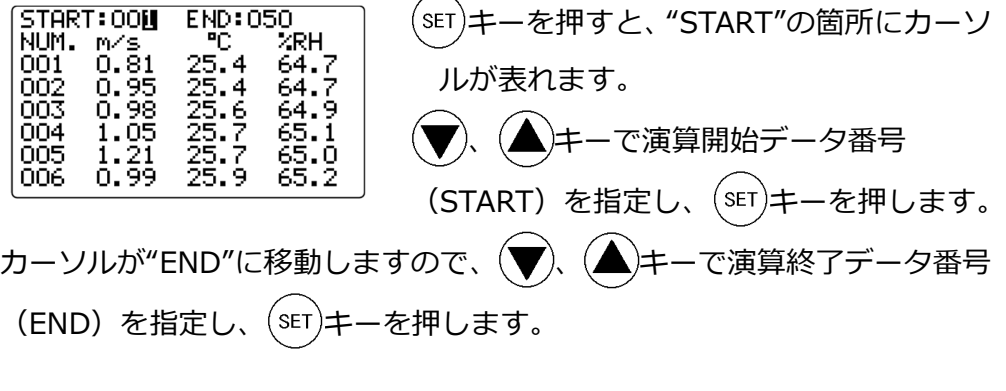

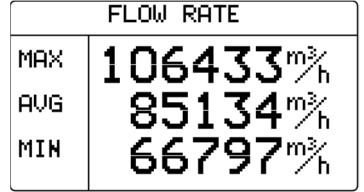

筋のキーを押すと、表示されているデータ範 囲での演算結果が表示されます。

※複数の範囲を設定することはできません。

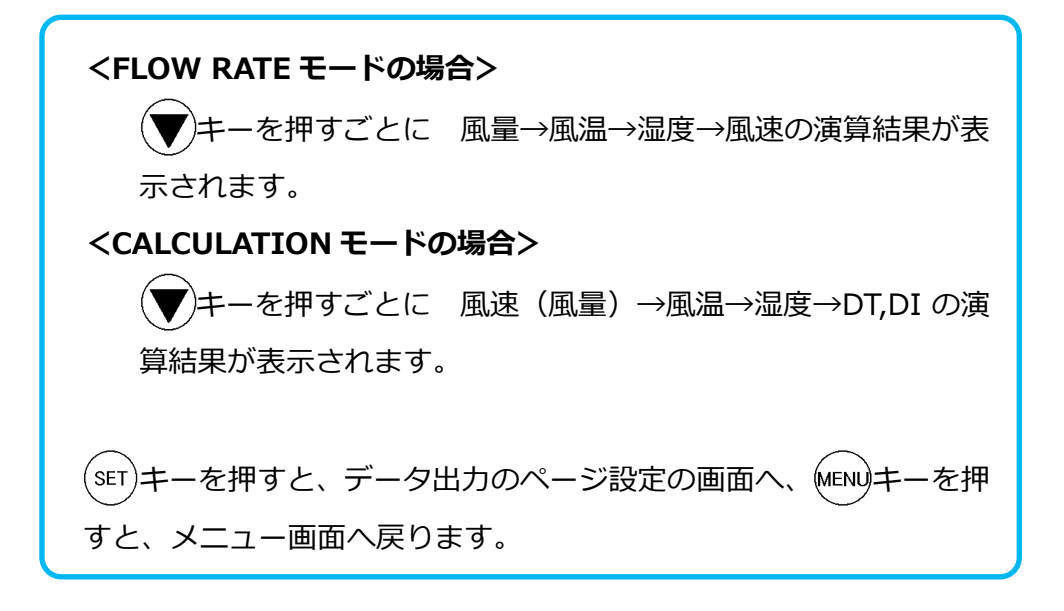

## 第7章 測定データのプリントアウト

プリントアウトの準備

測定データのプリントアウトを⾏う場合、 本体側⾯のシリアル通信端子にプリンター ケーブルを接続します。

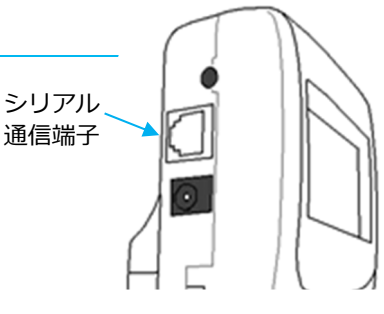

#### <用意するもの>

●プリンター (別売) ……推奨機種 DPU-S245-00C-E (セイコーインスツル社製)

●プリンターケーブル (別売: 6000-31)

#### <ボーレートの設定>

本体のボーレートとプリンターのボーレートを同じ値に設定する必要があ ります。

ビット⻑ 8 ビット パリティ | なし ボーレート | 設定値による ストップビット | 1

クリモマスター本体の設定は下表の通りです。

※ プリンタ-の設定に関してはプリン タ-の取扱説明書をご参照ください。

#### <プリンターと本体の接続>

- ① 本体(シリアル通信端子)とプリンターをプリンターケーブルで接続し ます。
- ② 本体の電源を入れてから、プリンターの電源を入れます。
- ③ 本体の画⾯表示が通常測定モードであることを確認します。

通常測定モード(NORMAL)でのプリントアウト

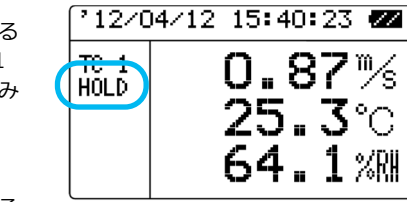

通常測定画⾯(NORMAL モード)が表示さ れているときに、 解剖キーを押し、出力した い画面でホールドさせて、<sup>(MODE)</sup>キーを押すと ホールド中の画⾯のデータがプリントアウ トされます。

※ プリンターが正常に接続されていない場合、画⾯左下に"PERR"が表示されます。

データのプリントアウト例

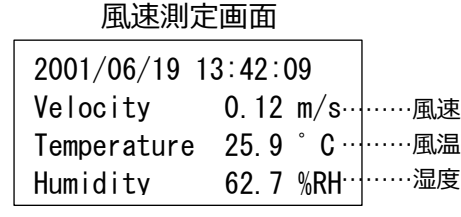

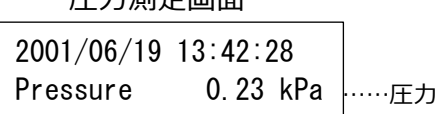

風速測定画⾯ 圧⼒測定画⾯

- ※ 湿度が表示される のは MODEL6531 -21/6533-21 のみ です。
- ※ 風温が表示される のは MODEL6531 -21/6541-21/654 2-21/6533-21/65 43-21/6561-21 の みです。

※ 圧力が表示される のは、 MODEL6501-B0/C 0 のみです。

34 測定データのプリントアウト

演算測定モード(CALCULATION)と 風量測定モード(FLOW RATE) でのプリントアウト

<演算測定モード(CALCULATION)>

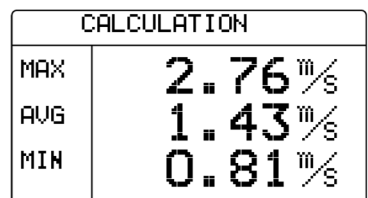

演算測定が終了し、演算結果が表示されたと きに<sup>(MODE</sup>)キーを押すと測定結果がプリント アウトされます。

<風量測定モード(FLOW RATE)>

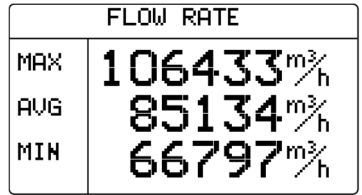

風量測定が終了し、演算結果が表示されたと きに、 MODE)キーを押すと測定結果がプリント アウトされます。

#### プリントアウト例

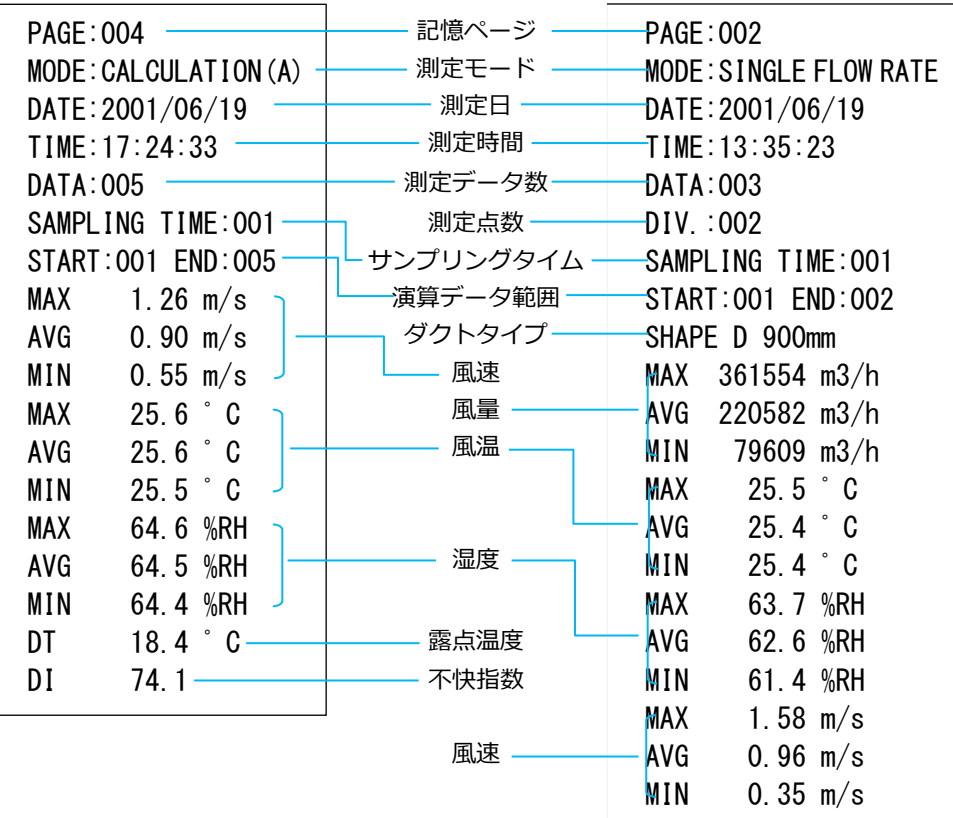

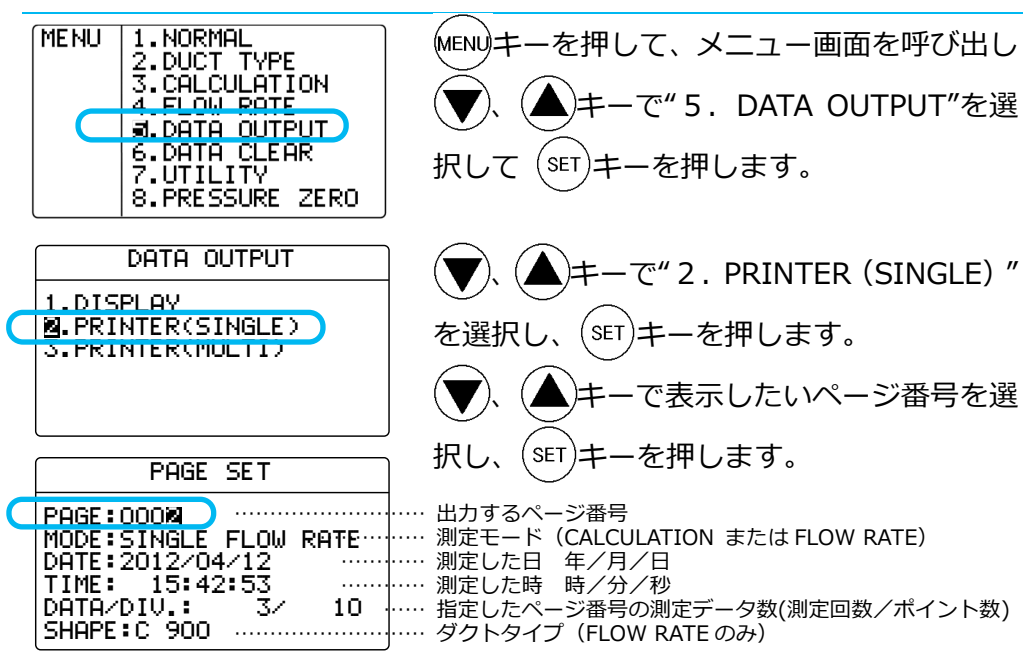

記憶データのプリントアウト (ページ単位での出力)

指定したページの測定データが表示されます。

- ………… 演算するデータ範囲 ※ 湿度が表示される …… データ番号 風速 温度 湿度 のは MODEL6531 -21/6533-21 のみ です。
- ※ 風温が表示される のは MODEL6531 -21/6541-21/654 2-21/6533-21/65 43-21/6561-21 の みです。

65.2 れます。 演算測定モード(CALCULATION)で風量の測定を⾏った場合や、風量測定モ ード (FLOW RATE) の測定を行った場合は、 (MODe)キーを押すと、風量と風 速の表示を切り替えることができます。

キーを押すと測定データの続きが表示さ

圧力の測定を行ったときは、圧力データのみが表示されます。

<演算するデータ範囲の指定> 演算するデータ範囲を指定できます。(データ範囲を変更しない場合は次の 操作へ進んでください。)

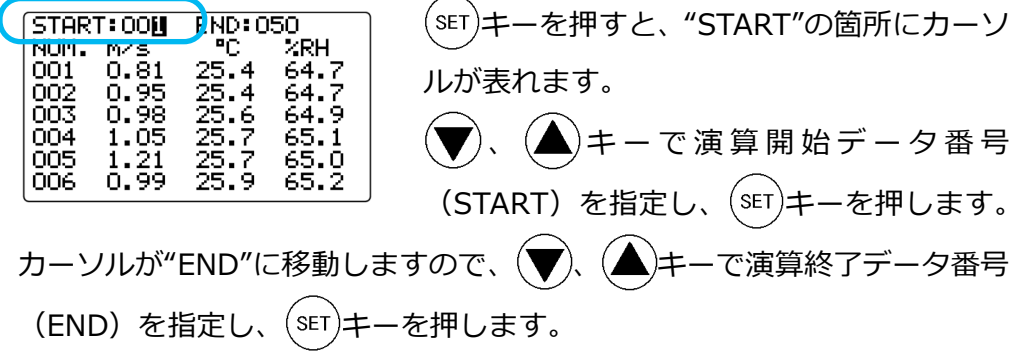

※ 圧力が表示される のは、 MODEL6501-B0/C 0 のみです。

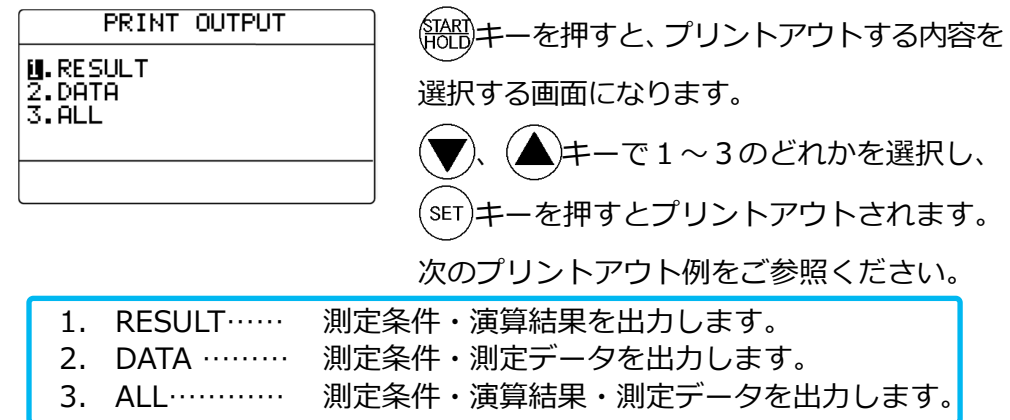

プリントアウト例

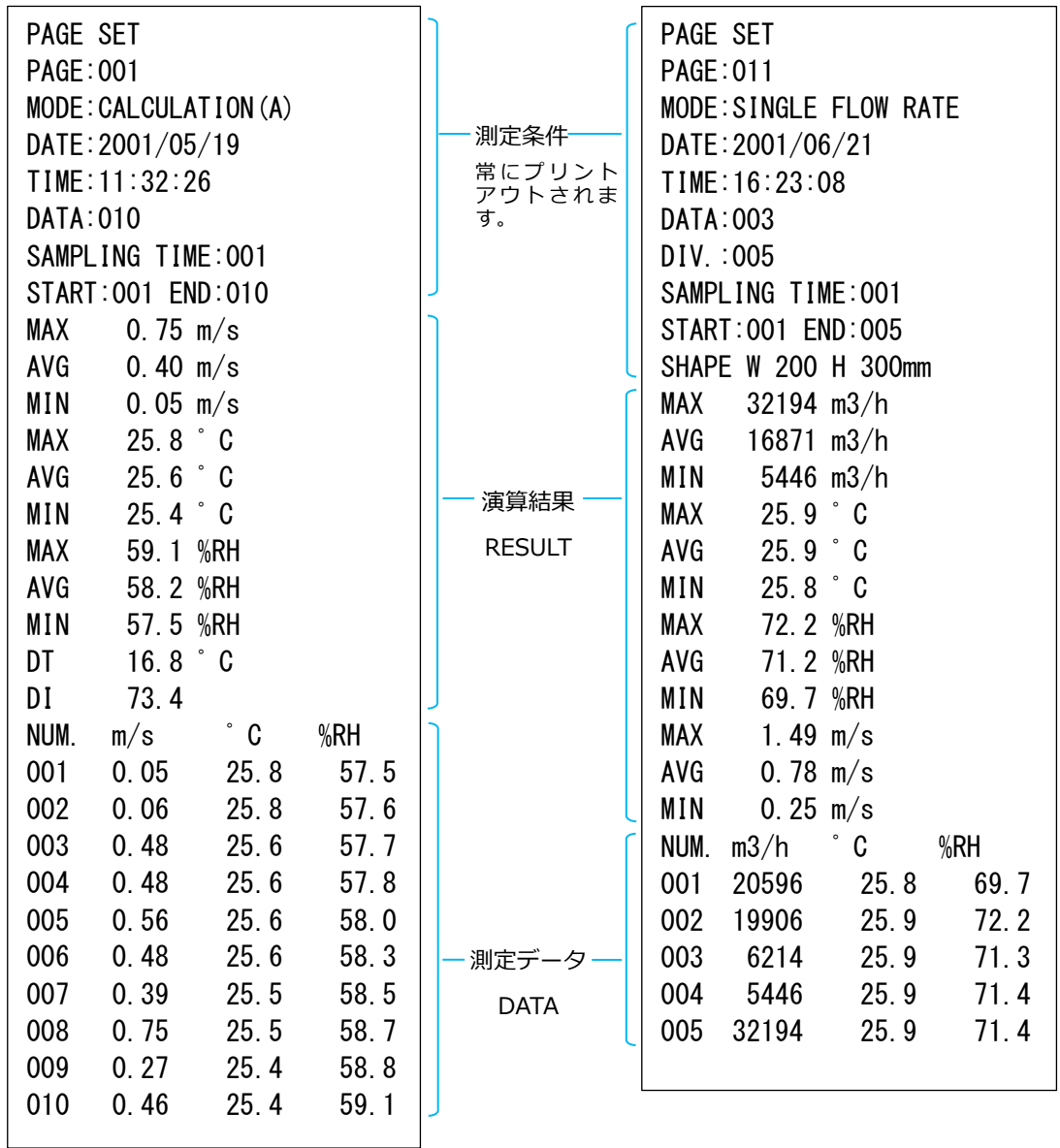

※ 湿度がプリントアウトされるのは、MODEL6531-21/6533-21 のみです。

※ 風温がプリントアウトされるのは、MODEL6531-21/ 6541-21/ 6542-21/ 6533-21/ 6543-21/ 6561-21 のみです。

※ 圧力がプリントアウトされるのは、MODEL6501-B0/C0のみです。

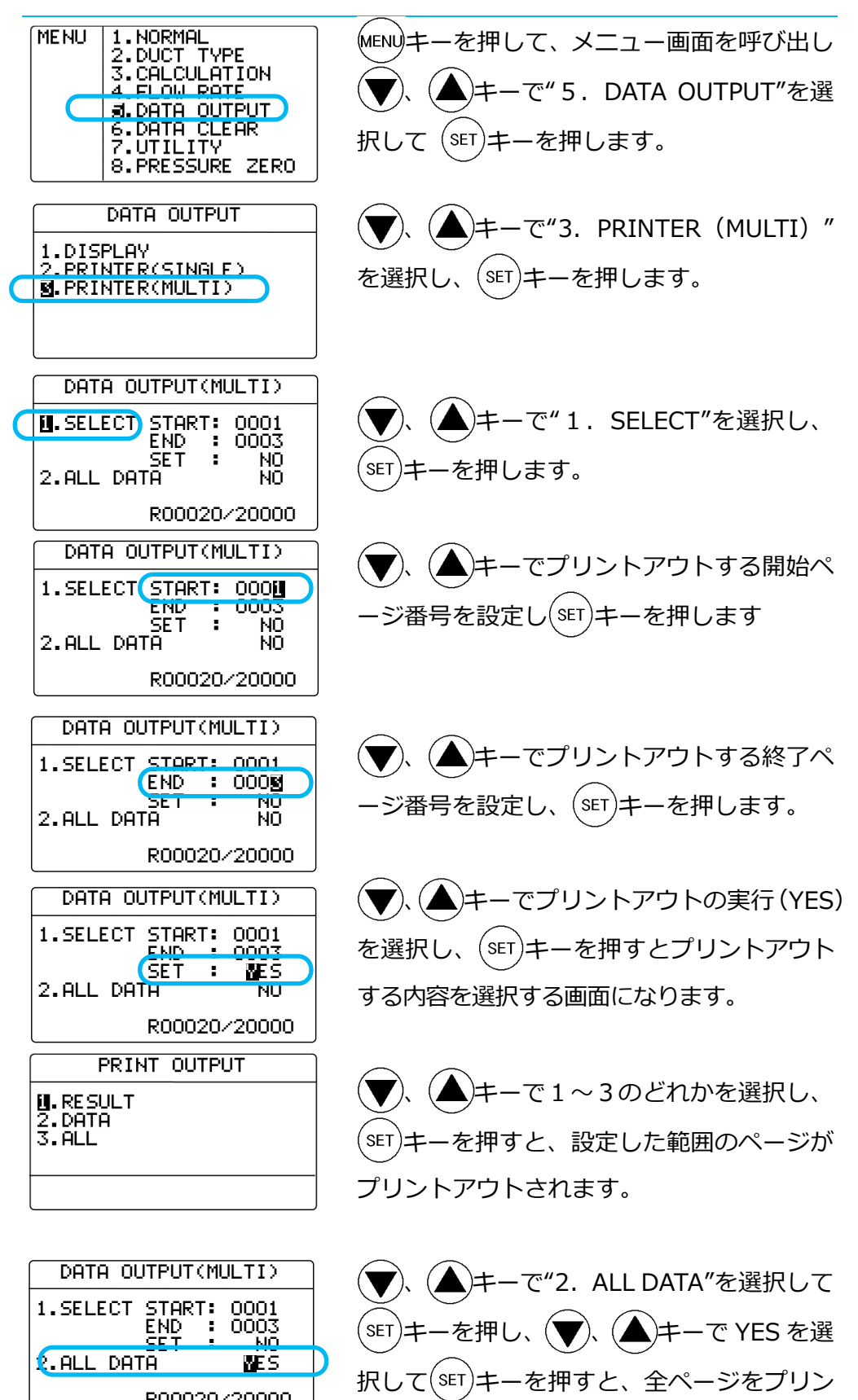

トアウトできます。

R00020/20000

記憶データのプリントアウト(複数ページの出力)

## 第8章 アナログ出力

※ アナログ出力機能 は MODEL6501-A0 と C0 にのみつい ています。

- ① データ更新間隔 ……… 0.1 秒
	- ② 負荷インピーダンス……5KΩ以上 (φ2.5 モノラルイヤホ ンプラグ)

アナログ出力端子

3 出力電圧………………… DC 0∼1V

アナログ出力は下表の出力範囲のうち、1つを選

択し出力することができます。

風量をアナログ出力することはできません。

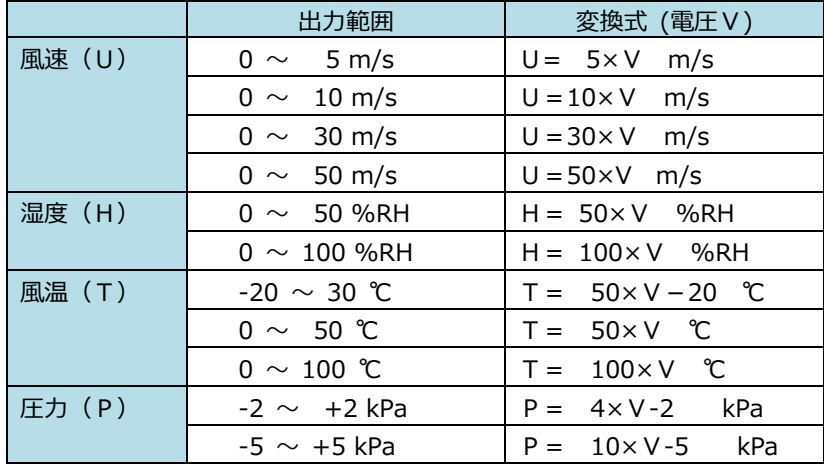

※ 時定数の変更に 関しては、「時定 数を変更する」 P.20 を参照して ください。

出力範囲の最小値が 0V、最大値が 1V のリニア出力となります。 出力データは常に 0.1 秒間隔 (湿度のみ 1 秒間隔)で出力されます。 また、設定している時定数が反映されます。

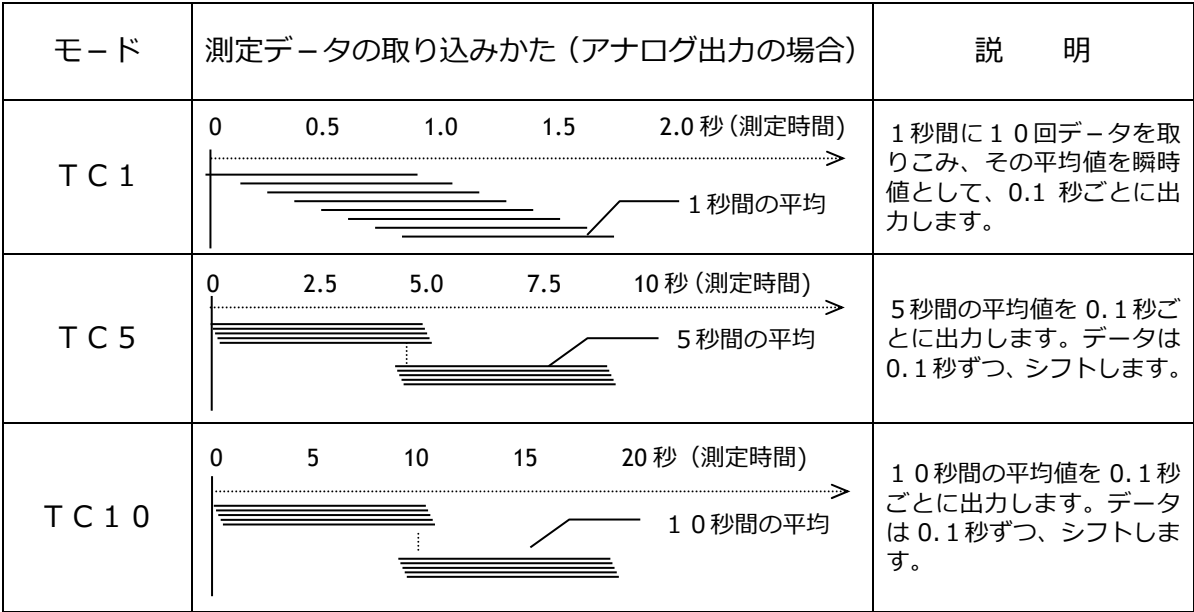

キーを押して、メニュー画⾯を呼び出します。 **MENU** 1. NORMAL 1.NORMHL<br>2.DUCT TYPE<br>3.CALCULATION キーで"7.UTILITY"を選択し、 4.FLOW RATE<br>5.DATA OUTPUT **E-DOTO CLEAR** SET キーを押します。 8. PRESSURE ZERO UTILITY 1. TIME AJUST<br>2. UNIT SELECT )キーで"3.ANALOG OUTPUT" S. ANALOG OUTPUT を選択し、 (seT)キーを押します。 4.TCCL.H.P) SET<br>5.BACKLIGHT ON/OFF

<出力する測定項目の選択>

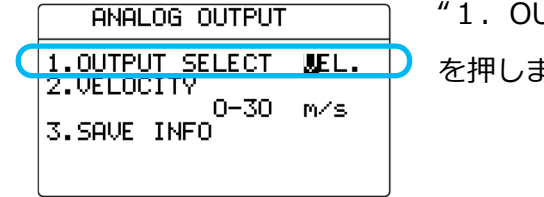

"1. OUTPUT SELECT"を選択し、 (SET)キ を押します。

**、**キーで"VEL."(風速)、"PRS."(圧力:MODEL6501-B0/C0 の み)、"HUM."(湿度︓MODEL6531/6533 のみ)、"TMP."(風温:MODEL6531 /6541/6542/6533/6543/6561 のみ)が切り替わります。 出力する測定項目を選択し、<sup>(ser)</sup>キーを押します。

#### <出力範囲の選択>

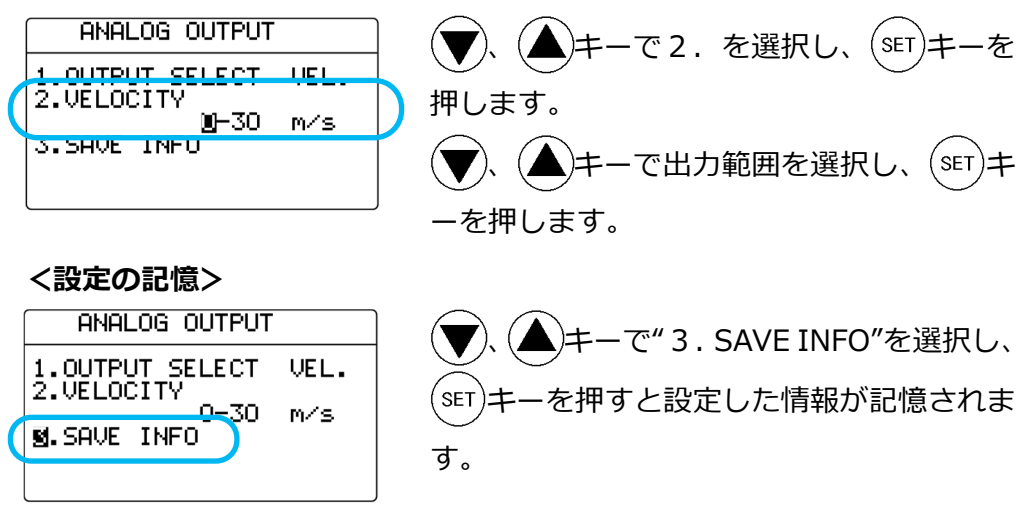

設定途中で (MENU)キーを押すと設定を記憶せずにメニュー画面に戻ります。

## 第9章 その他の設定

日時の変更

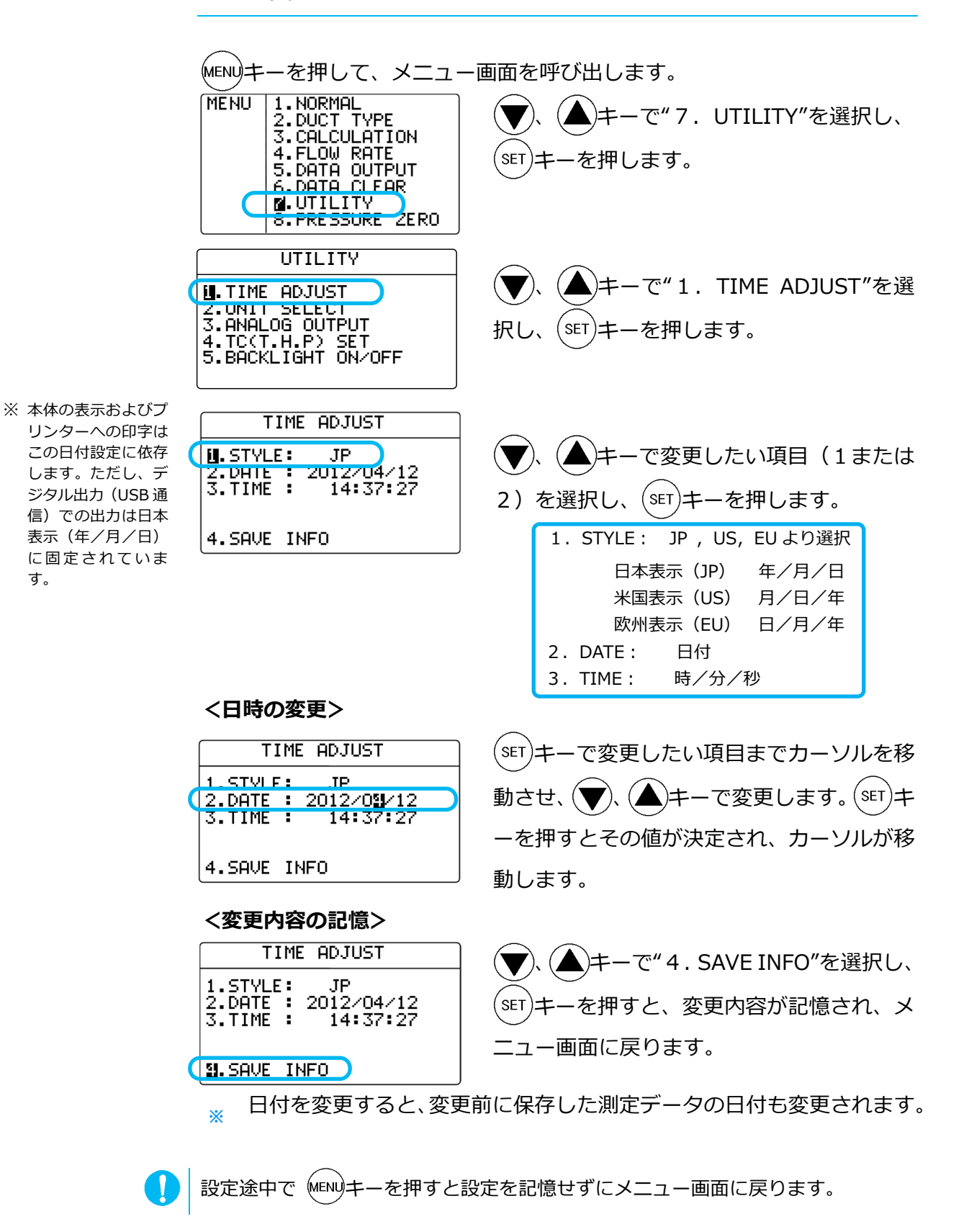

液晶表示のバックライトの設定

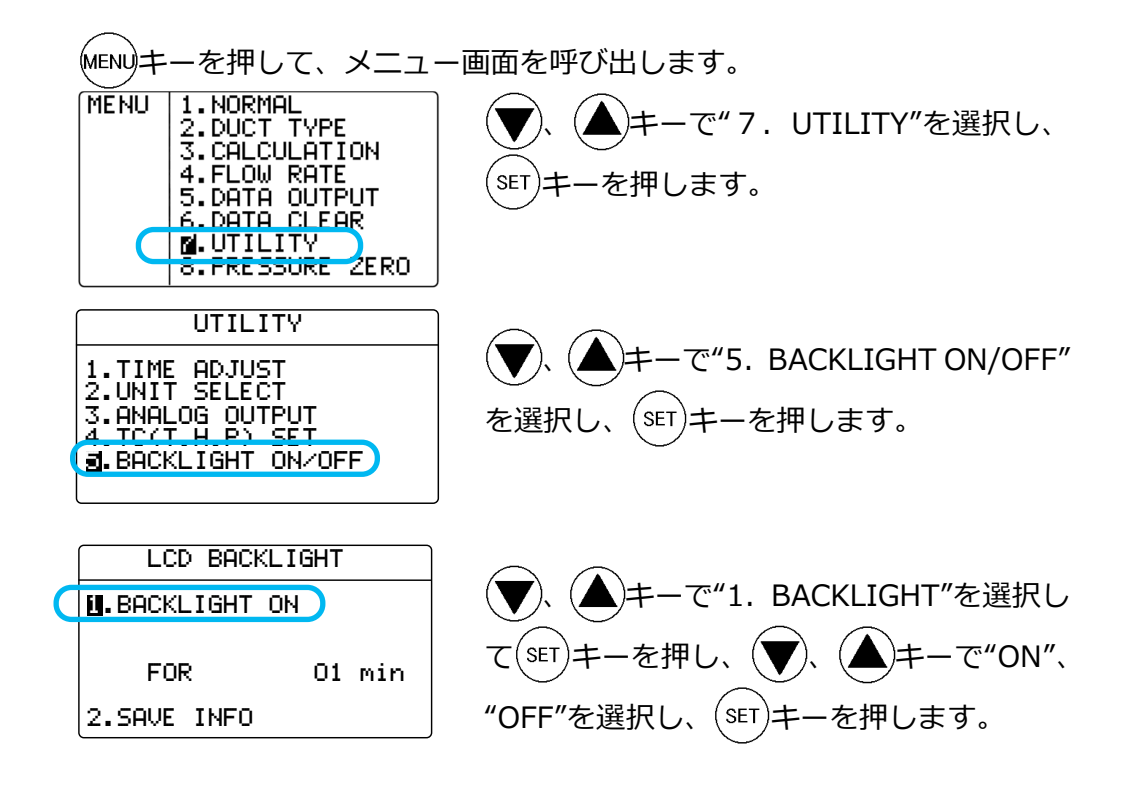

BACKLIGHT OFF: バックライトが常に消灯します。 BACKLIGHT ON: 何かキーを押すと、下記の時間設定に従ってバックライ トが点灯します。

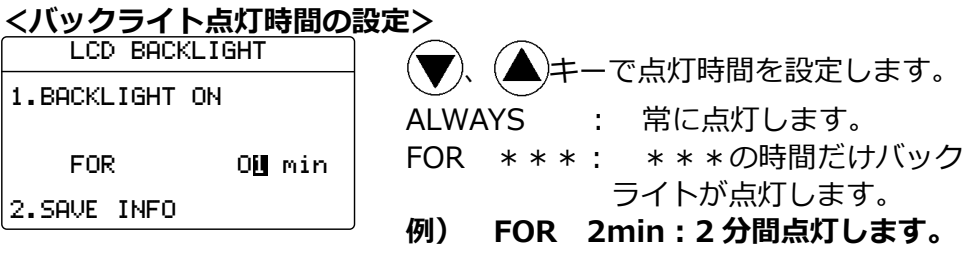

#### <変更内容の記憶>

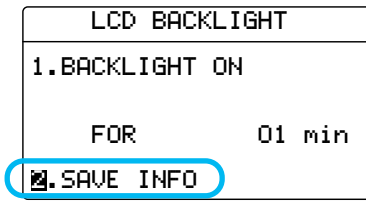

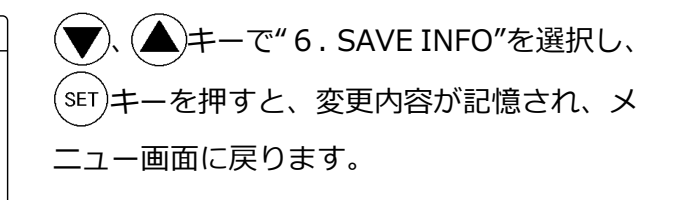

設定途中で (MENU)キーを押すと設定を記憶せずにメニュー画面に戻ります。

一部のページの消去

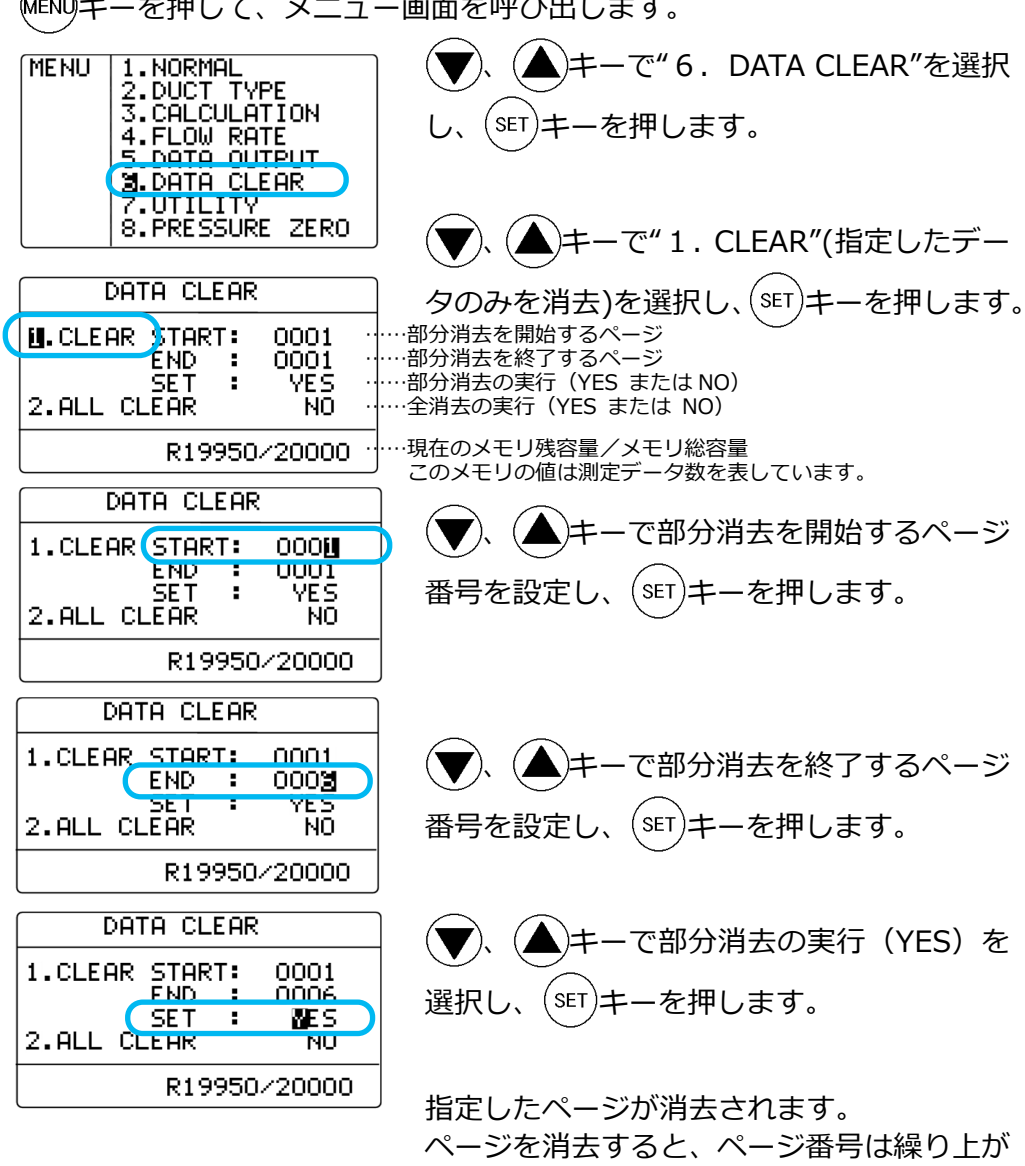

ります。

MENUキーを押して、メニュー画面を呼び出します。

例)1〜4ページまでのデータがあり、3ページ目だけを消 去すると、4ページ目のデータが3ページ目に繰り上がりま す。

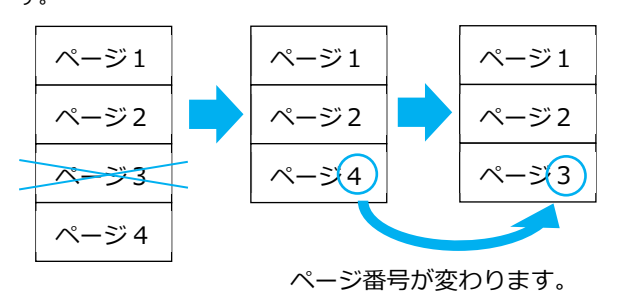

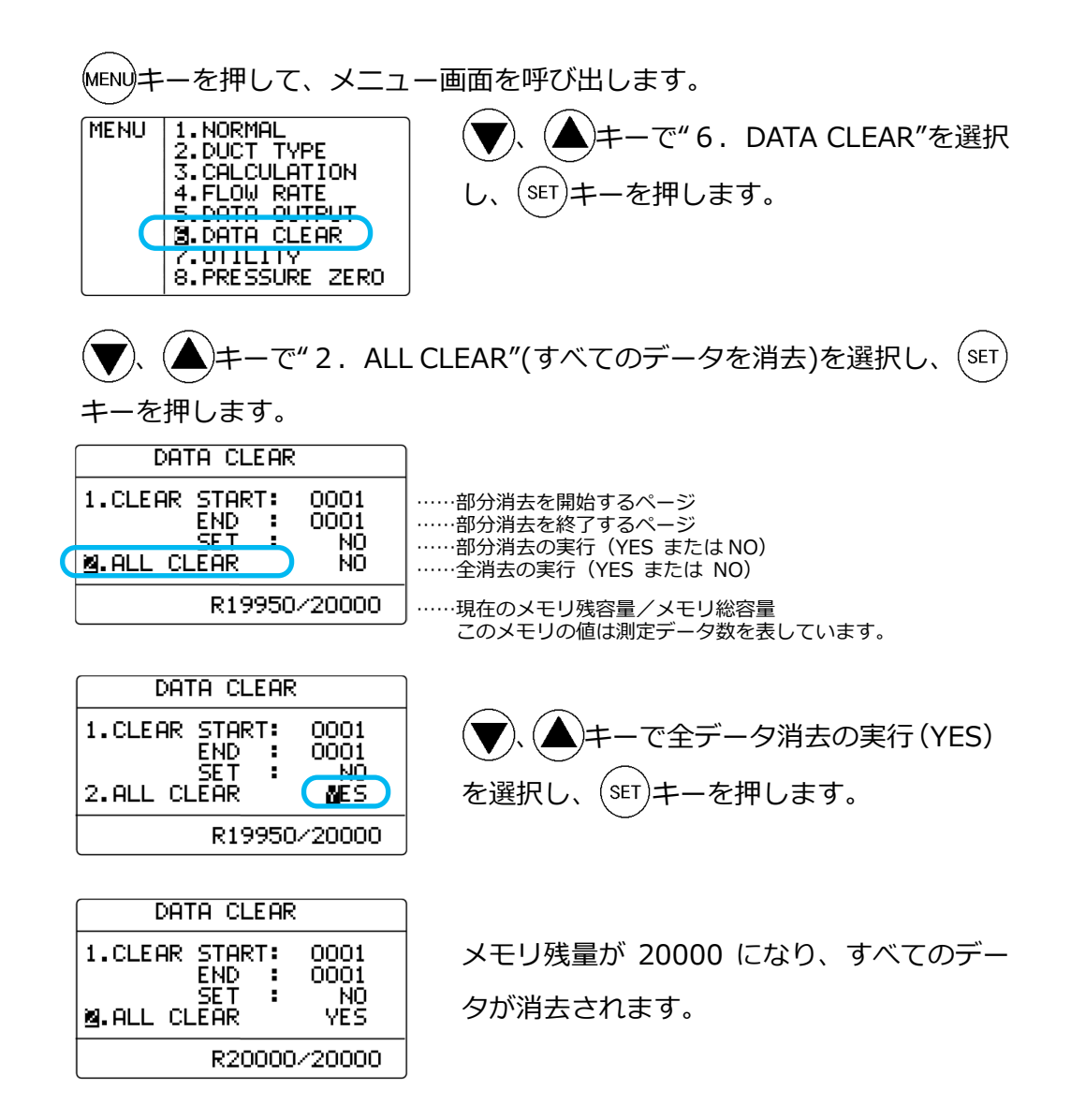

## 画⾯表示のコントラストの調整

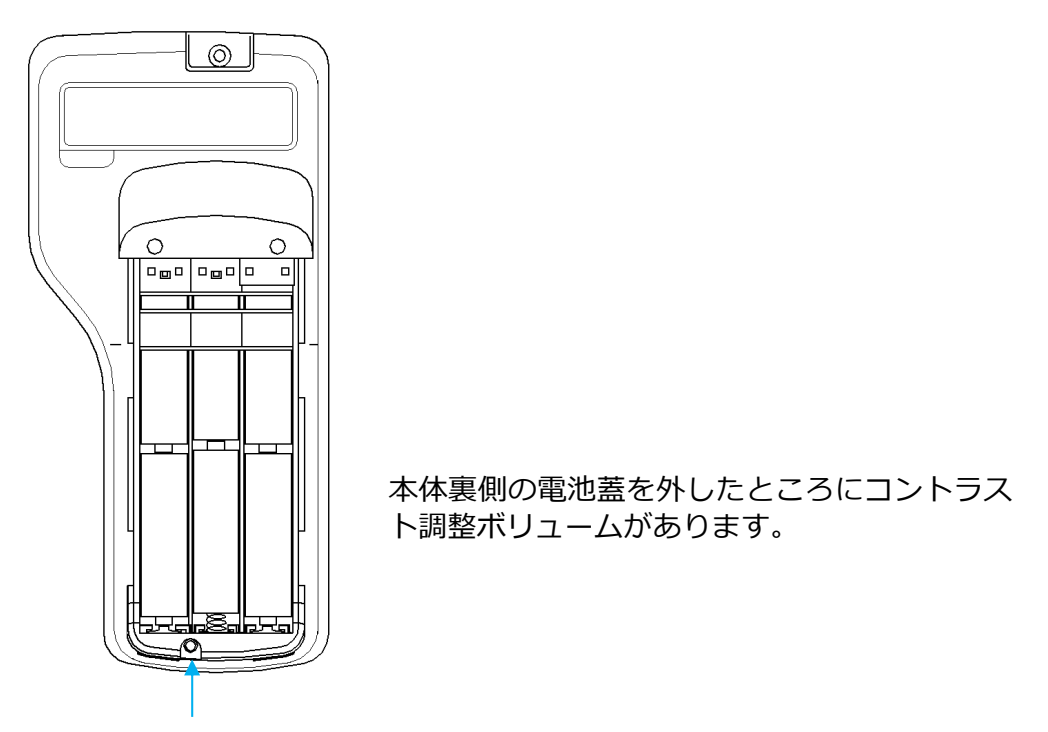

コントラスト調整ボリューム

市販品の精密マイナスドライバー(0.9〜1.5mm)で調整できます。 下の図のように調整ボリュームを時計回りに回転させるとコントラス トは濃くなり、反時計回りに回すとコントラストは薄くなります。

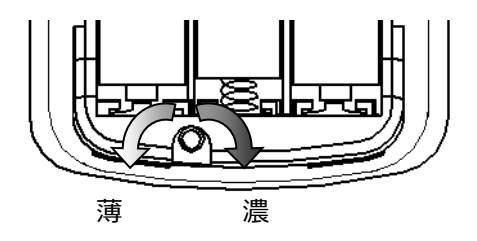

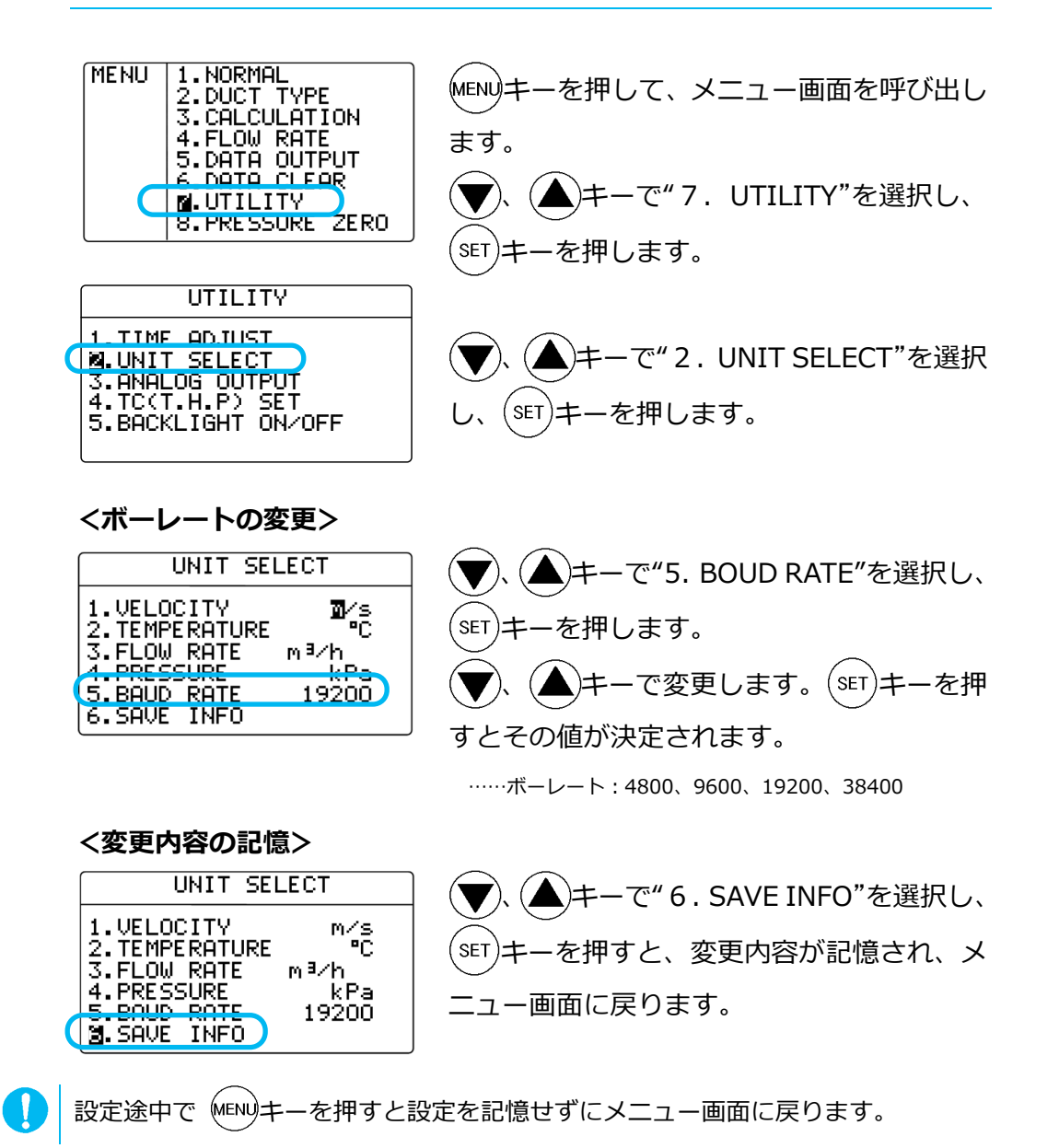

46 その他の設定

## 第10章 プローブの洗浄方法

浄しておくことをおすすめします。

風速素子にゴミ(粉塵、煤煙)や、機械油などが付着すると、奪われる熱量 (放散熱量)が変化し、風速指示値に影響を与えます。また、プローブの種 類によっては保護金網またはメッシュがありますが、ゴミなどで金網が目詰 まりを起こすと風速指示値に影響を与えます。 汚れた環境下で測定し、素子・⾦網に汚れが付着した場合は測定後すぐに洗

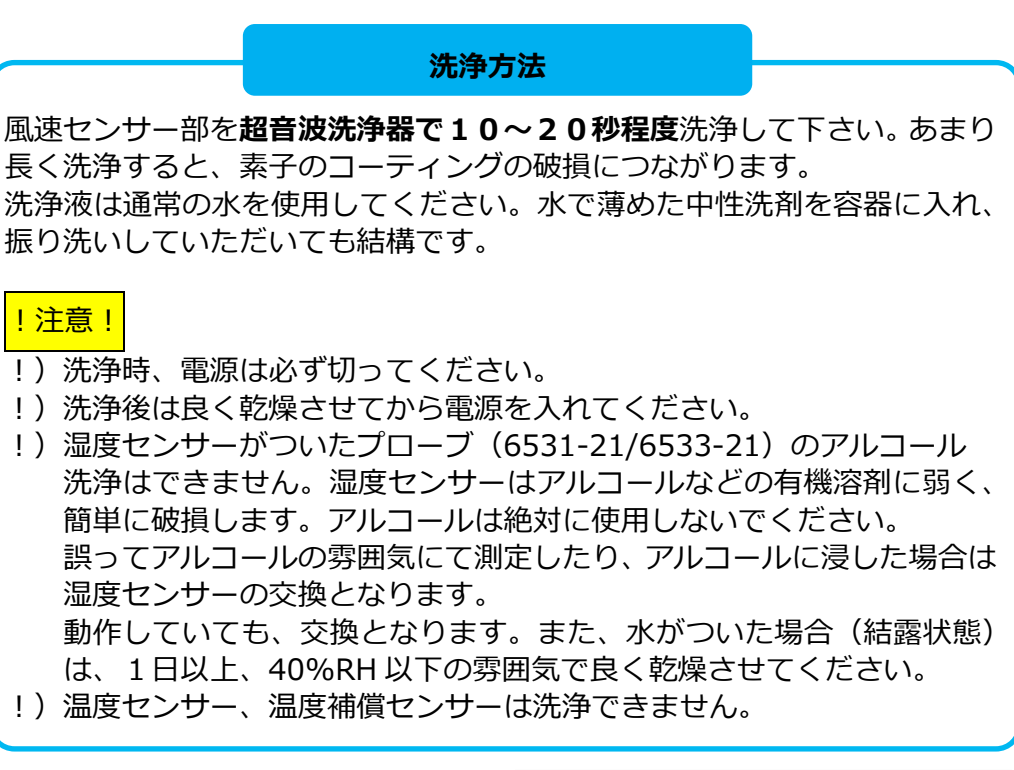

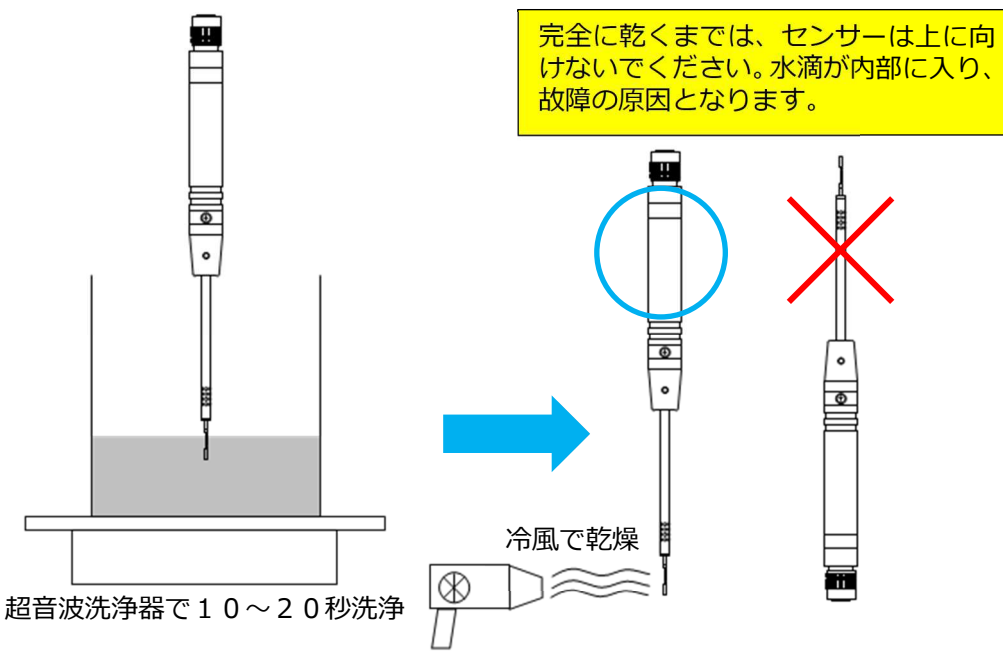

## 第11章 主な仕様

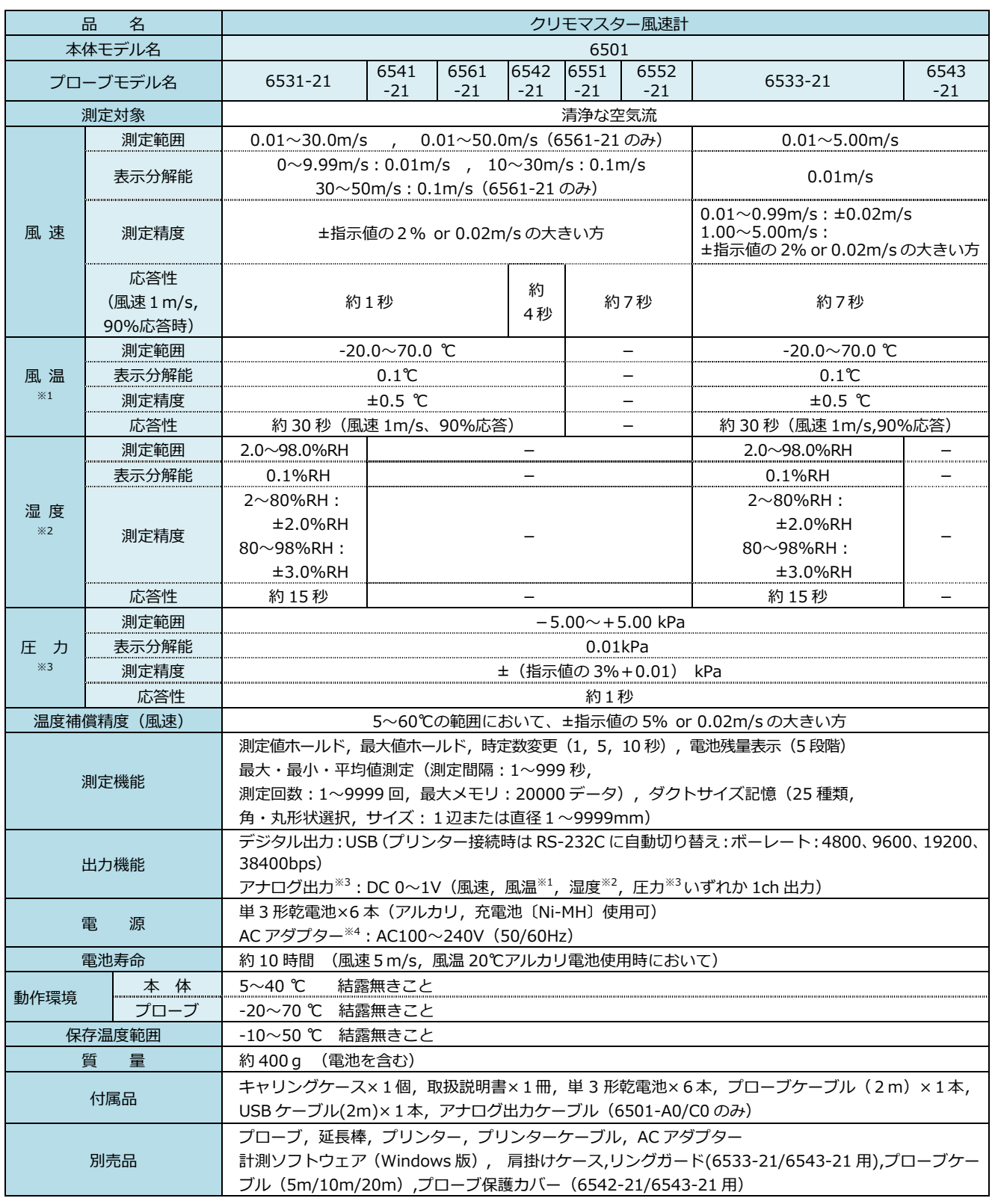

※1:風温は MODEL6531-21/6541-21/6542-21/6533-21/6543-21/6561-21 のみ

※2: 湿度は MODEL6531-21/6533-21 のみ

※3:圧力は MODE6501-B0,6501-C0 のみ、アナログ出力は MODE6501-A0,6501-C0 のみ

※4:別売品

## 第12章 測定の原理

#### 熱線風速計の原理

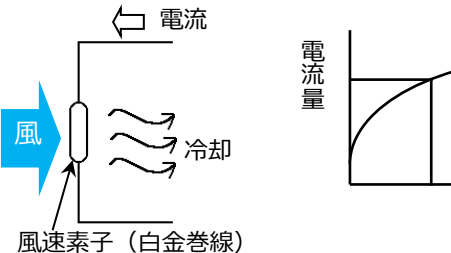

風速 m/s

風速センサーは加熱されており、このセンサー に風があたると、熱が奪われセンサーの温度が 変わります。それに伴い、センサーの抵抗値も 変化します。この抵抗値の変化は風速が早けれ ば早いほど、⼤きく変化します。したがって、 風速と抵抗値の関係がわかっていれば、抵抗値 (または電流)を測定することによって、風速 値を知ることができます。

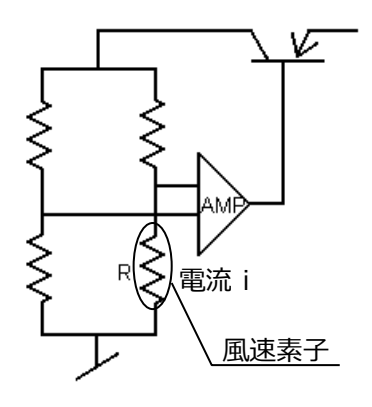

クリモマスタ-風速計はこの原理を利用したものです。一般に熱式 風速計ではセンサー部が常に一定温度になるように、フィードバッ ク回路を用いて制御されています(定温度型)。 つまり、センサ-は常に一定温度になっており、この温度は風速の 高低によって変化することはありません。しかし、風速の高低に応 じてセンサーから奪われる熱量(放散熱量)が変化しますので、そ

れを補うようにセンサ-に電流を流すようになっています。この電

流の量(i)から風速値を知ることができます。 風速センサーから奪いとられる熱量「H]は次式で表されます。

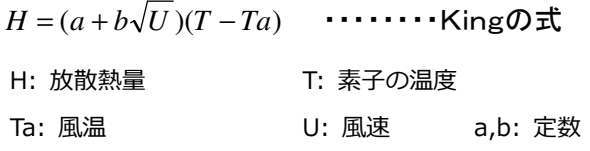

また、放散熱量[H]は素子の抵抗(R)と流れる電流(i)から次式で表 すことができます。

$$
H = RI^2
$$

 $Ta_1$  $Ta<sub>2</sub>$ 

> (Rは一定温度に保っているため風速の高低に関係なく一定) したがって、 となります。この式からもわかる ように、風速Uの変化を素子に流れる電流iの変化としてとらえる ことができます。  $RI^2 \propto a + b\sqrt{U}$

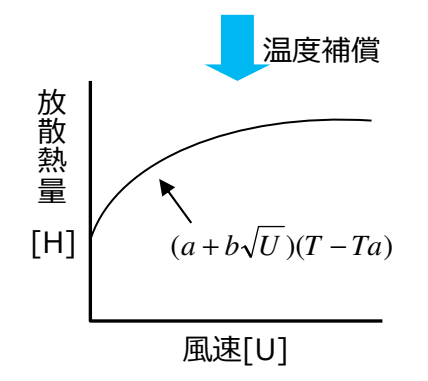

Ta<sub>1</sub> $<$ Ta<sub>2</sub>

風速[U]

放散熱量 $[H]$ 

#### 温度補償

風温が変化した場合、同じ風速であっても放散熱量が異なるため、 計測値が変化してしまいます。当社の風速計では風温が変化しても 正しい風速が計測できるように温度補償回路を設けています。これ はブリッジのもう一辺に風速と同じ温度係数を持つ測温素子Rc を配置して、風温との温度差(T-Ta)を一定に保つようにブリ ッジを調整し、風温変化による誤差を少なくするものです。

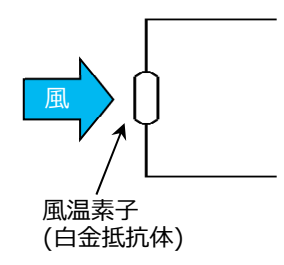

## 風温(MODEL6531-21/6541-21/6542-21/6533-21/ 6543-21/6561-21)

風温によって抵抗値が変化する風温素子 (白金抵抗体) をブリ ッジの一辺に組み込んでいます。この抵抗値の変化を測定する ことによって、風温を測定することができます。

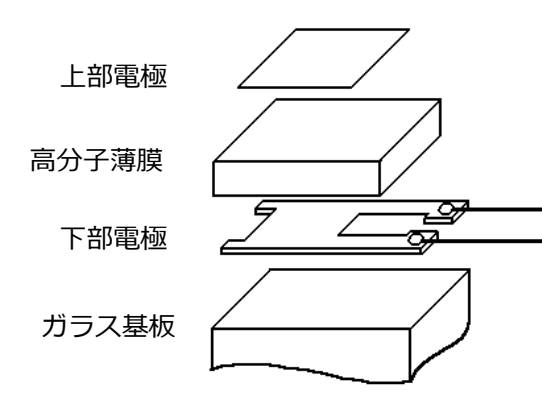

#### 湿度測定(MODEL6531-21/6533-21)

センサーは一対のコンデンサーで、電気容量は親水性 の高分子に含まれた⽔分によって変化します。 構造はガラス基板、下部電極、高分子薄膜及び、上部

電極から構成されています。

高分子薄膜への吸脱による誘電率変化を電極でとら えます。この容量変化は相対湿度に比例します。(静 電容量タイプ)このほか、抵抗式があり、精度的には、 一般に静電容量タイプは低湿に強く、抵抗式は高湿に 強いと言われています。

#### 圧⼒測定(MODEL6501-B0/6501-C0)

圧力測定には拡散型の半導体圧力センサーを使用しています。拡散半導体圧 ⼒センサーは圧⼒を受けると抵抗値が変化するピエゾ抵抗効果の原理を利 用したもので、シリコンの薄いダイヤフラムの4カ所に拡散抵抗(センサー チップ)が形成された構造になっています(図1)。

図1の上部からセンサーチップに圧力が加わり、たわむとダイヤフラム中央 部のR3、R4には圧縮応力、R1、R2には引っ張り応力が働きます(図 2)。この応力の大きさに応じて拡散抵抗の抵抗値が変化します。

検出回路(図3)としてはこれらの拡散抵抗でブリッジを構成すれば、圧力 に比例した電圧を取り出す事ができます。また、実際は拡散抵抗には温度依 存性があるため、この抵抗に温度補償抵抗が取り付けられています

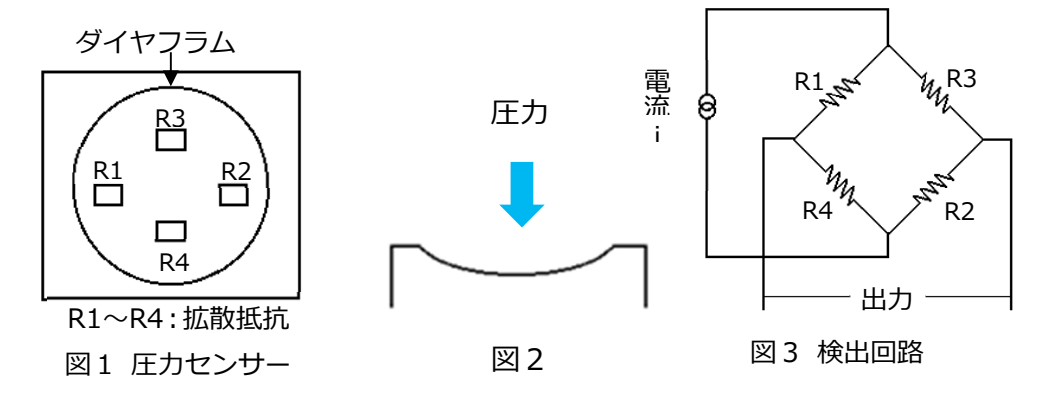

#### 演算結果のDT, DIとは?

\* \* DT,DI とは? \* \*

● 不快指数 D I (Discomfort Index) 不快指数は、夏期の暑苦しさを表すための数値で、本器では下記の数式 により計算しています。

*T* 温度(℃) *H* 相対湿度( *RH*) : : %  $DI = 0.81T + 0.01H(0.99T - 14.3) + 46.3$ (理化年表より)

DI値に対する目安

L

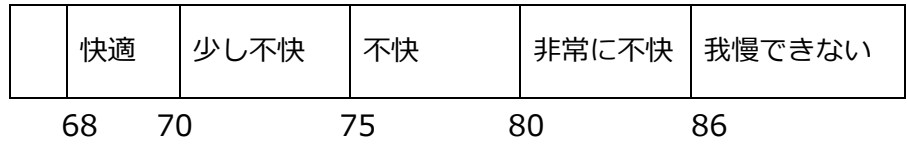

● 露点温度 DT(Dew Point Temperature) 露点温度を求める式は数多く提案されていますが、ここでは一般的に よく用いられる Antonione の式から演算し、表示しています。

 $DT = 4030.183/[23.5614 - ln(e)] - 235$  $E: \mathbf{f} \in \mathbb{R}$  *E*  $(Pa)$  *e*  $\colon \mathbb{R} \times \mathbb{R}$   $\mathbb{R} \times (Pa)$  $H:$ 相対湿度  $(\%RH)$   $T:$ 温度( $^{\circ}$ C)  $\overline{100}$  $E = \exp[18.6686 - 4030.183/(235 + T)] \times 133.322$  $e = \frac{H \times E}{H}$ 

風速値の補正について

本器の風速センサーは加熱されており、センサーに風があたるとこの熱が奪 われます。本器はこの奪われる熱量(放散熱量)と風速値との関係を利用し て風速値を指示しています。

本器は常温、常圧の清浄な空気流で校正されていますので、測定する気体の 状態が校正時の気体の状態と異なる場合、同じ風速でも放散熱量が違うため、 指示風速はその気体の状態に影響を受けます。

#### 風温の影響

本器は、熱線式風速計で放散熱量を利用して風速を測定しています。従って 周囲の温度に対しての補正がされていないと、風温によって放散熱量が変化 してしまい、同じ風速であっても、風温によって指示値が異なってしまいま す。これを防ぐために、温度補償と呼ばれる内部回路により、風温も同時に 測定し、5〜60℃の範囲で風温の影響がないように、風速指示値を測定精度 内で、補正しています。

#### 大気圧の影響

本器は⼤気圧1013hPaで校正されています。圧⼒の変動は放散熱量に 影響を及ぼしますので、大気圧の補正が必要です。大気圧の補正は次式で行 えます。

$$
Um = \frac{1013}{Pm} \times Uc
$$

Um;真の風速値[m/s] Uc;指示風速値 Pm: 測定時の大気圧 「h P a l

#### 測定対象の空気成分の影響

空気以外のガス成分が含まれる環境で測定する場合は、補正が必要です。測 定気体の物性値から放散熱量を計算し、それと空気の放散熱量とを比較し、 補正します。

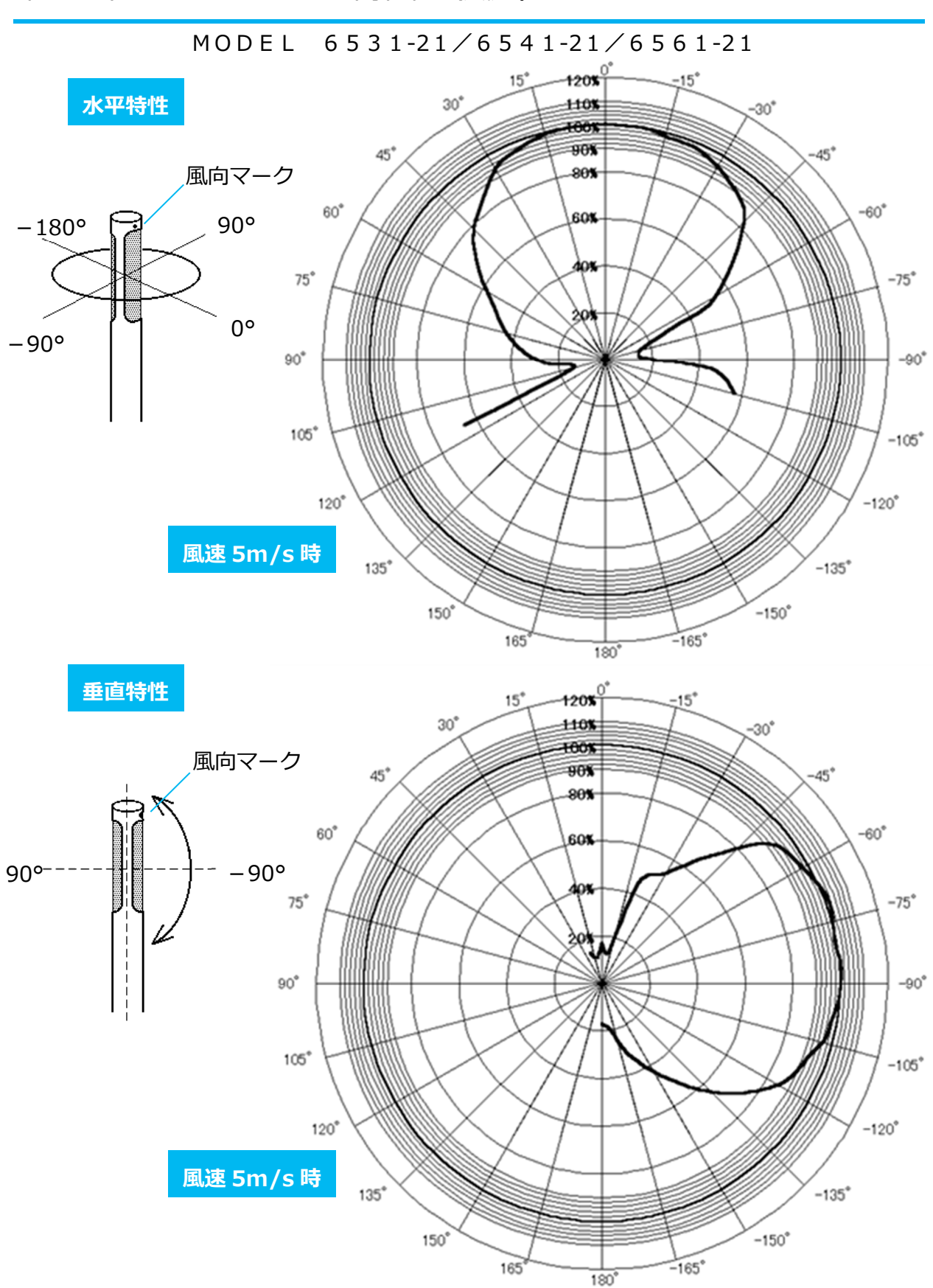

第13章 プローブの指向特性(風速)

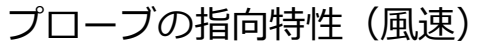

MODEL 6542-21

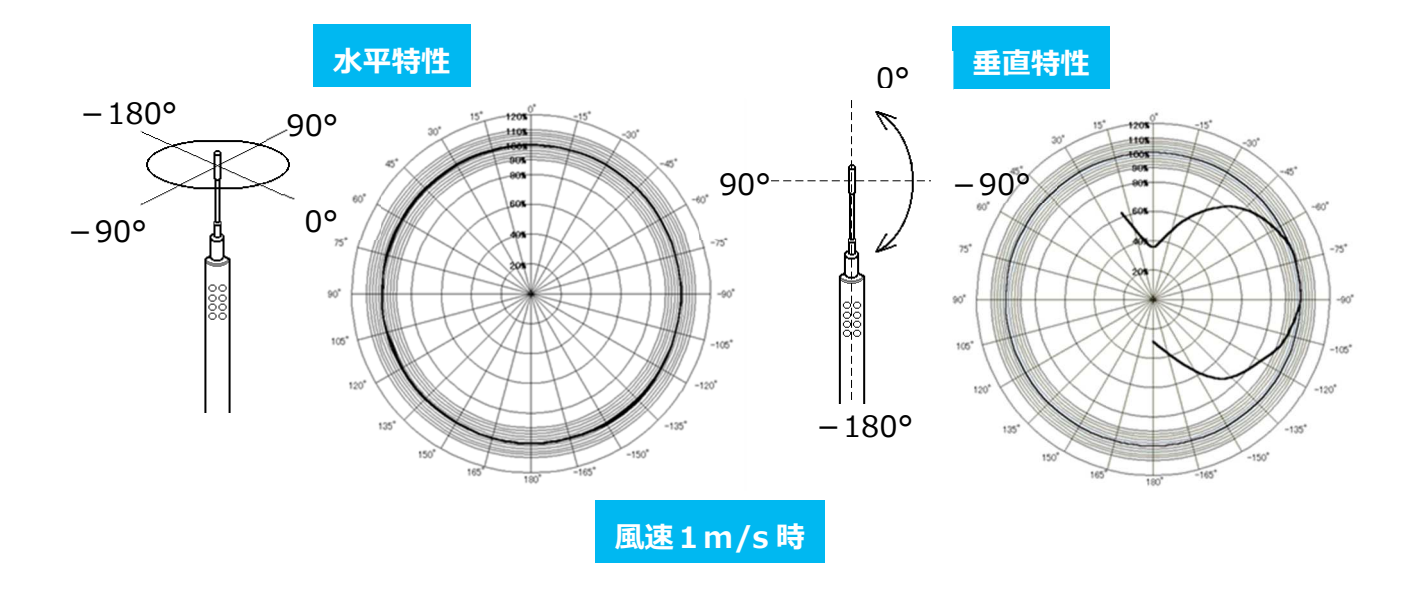

プローブの指向特性(風速)

MODEL 6533-21/6543-21/6551-21/6552-21

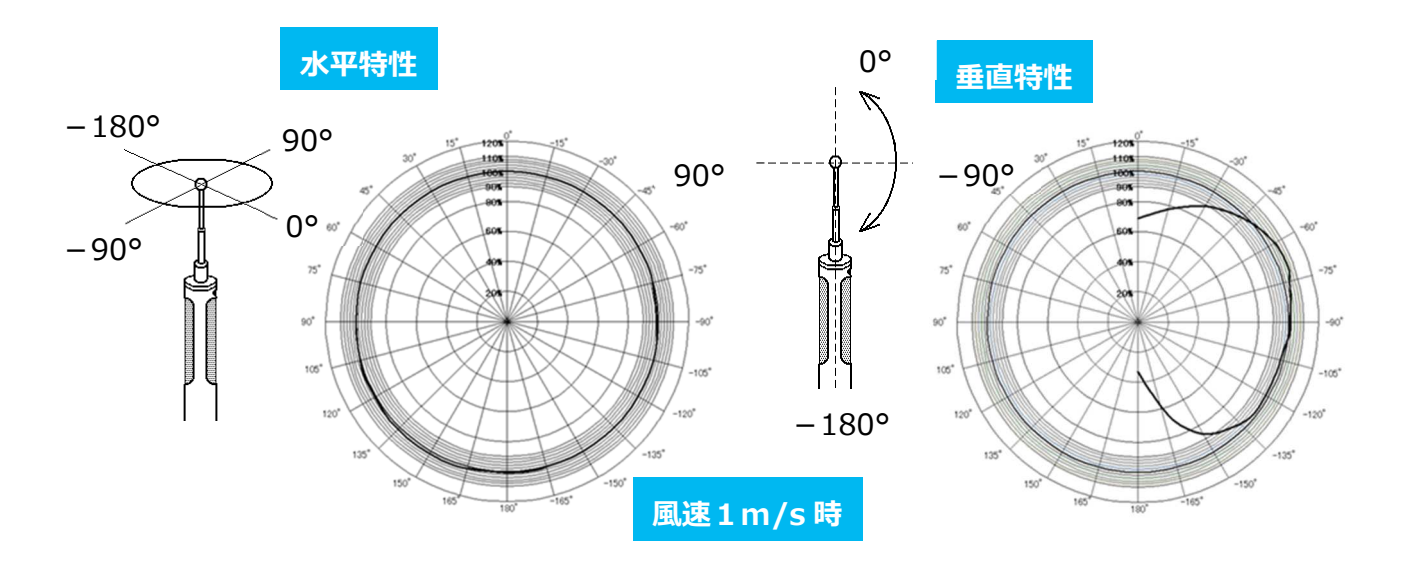

# 第14章 故障かなと思ったら

#### 電池の確認

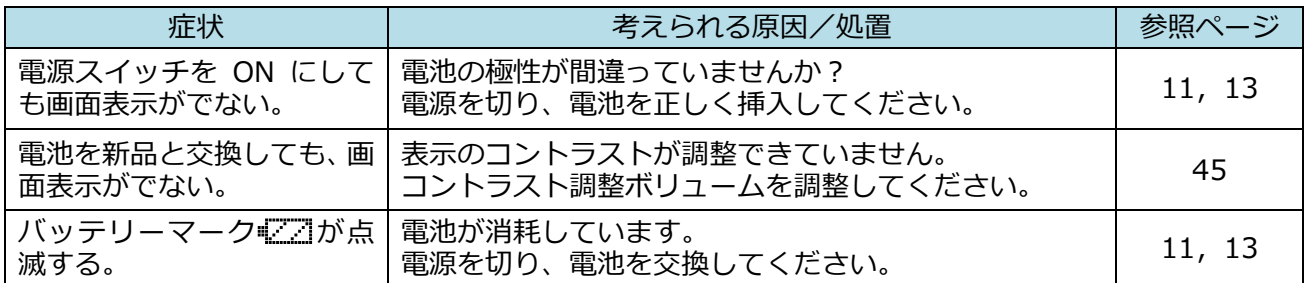

## 初期動作の確認

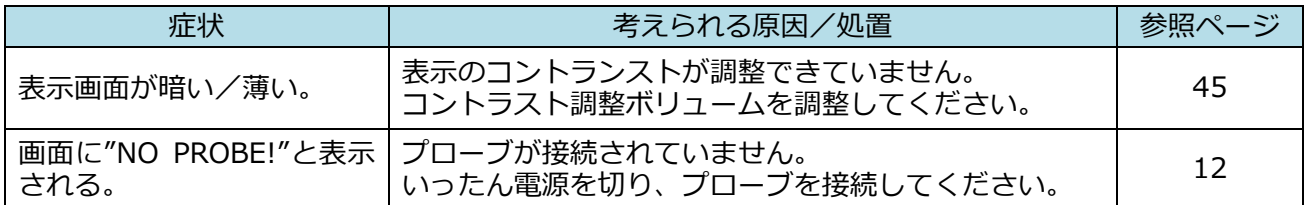

## 測定中での確認

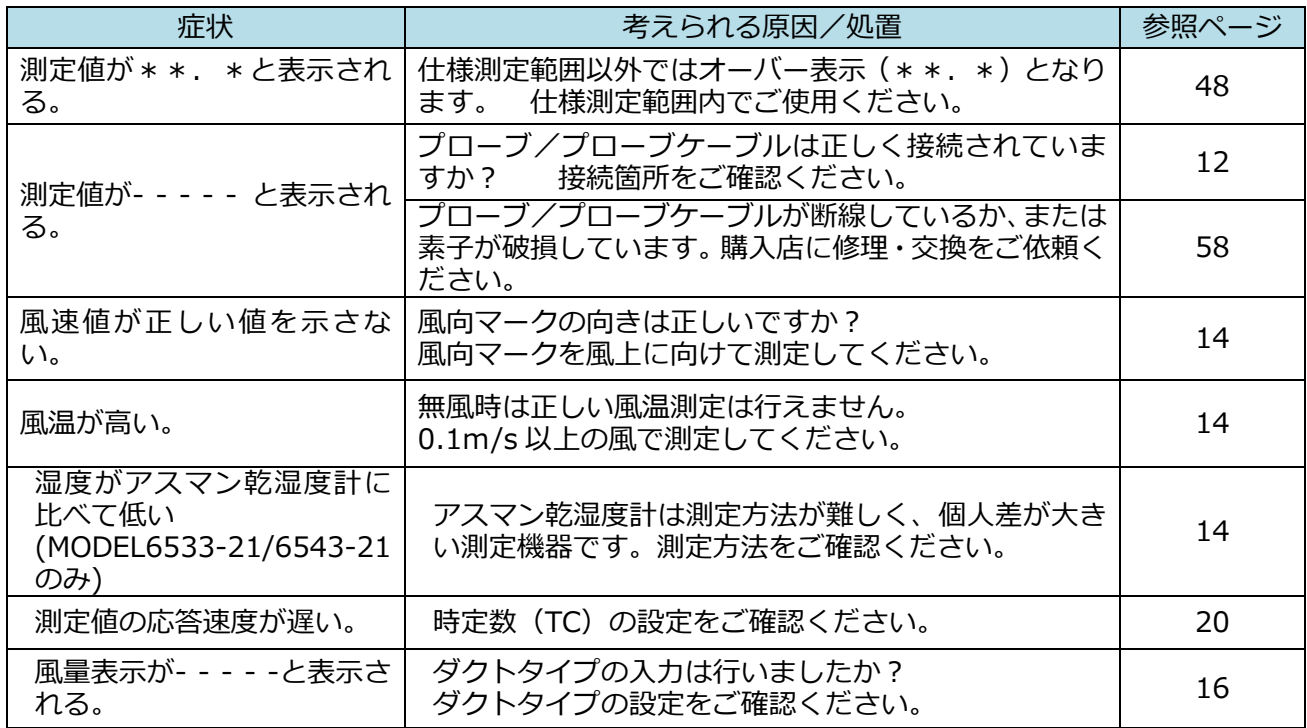

## 出力の確認 (1)・・・プリンター

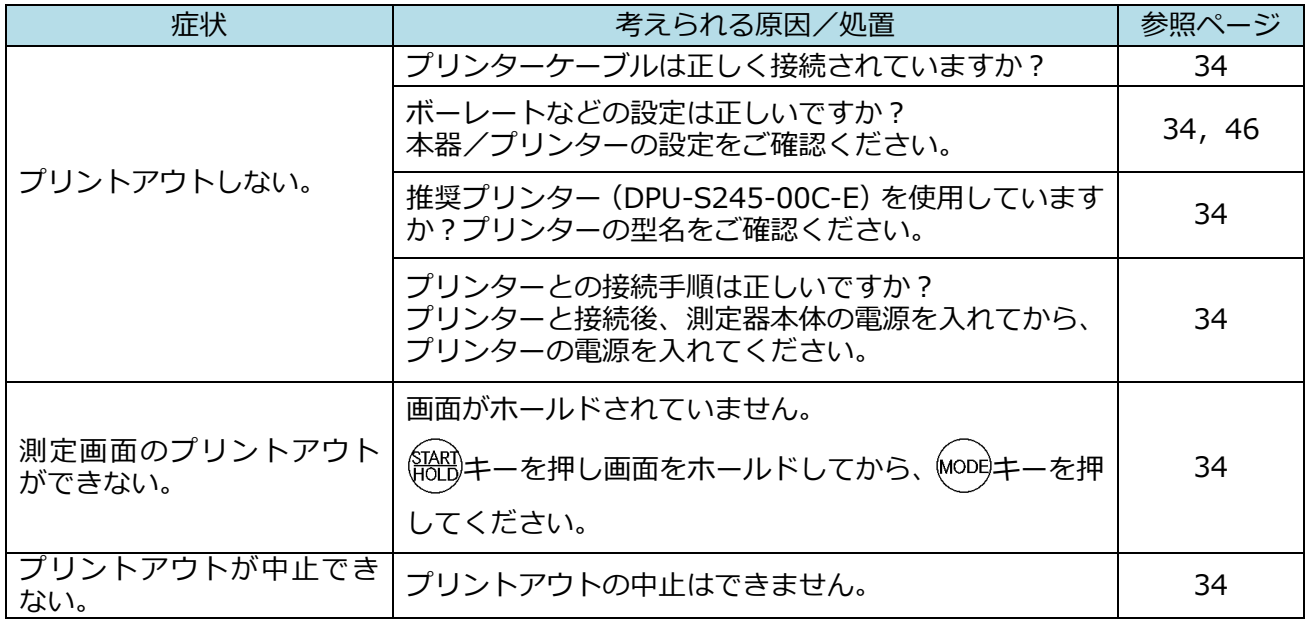

## 出力の確認(2)・・・デジタル出力

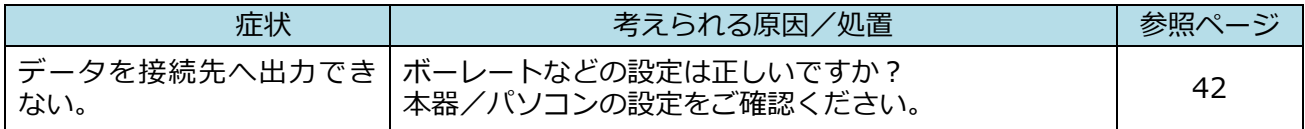

出力の確認 (3) ··· アナログ出力

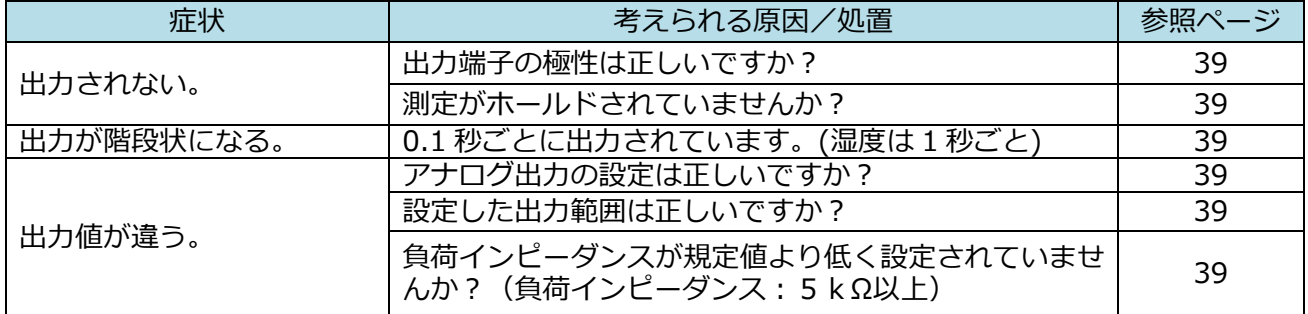

# 第15章 製品保証とアフターサービス

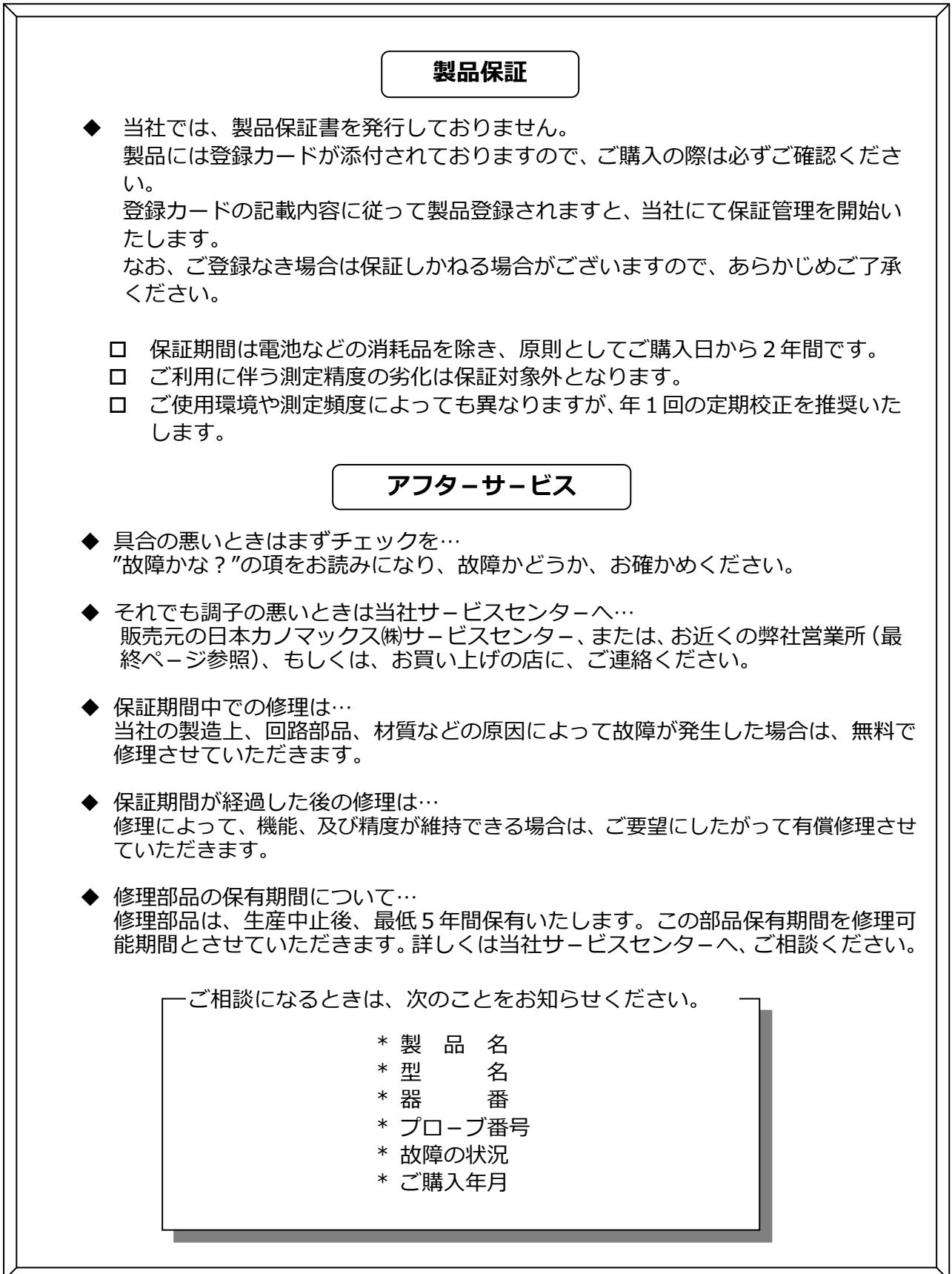

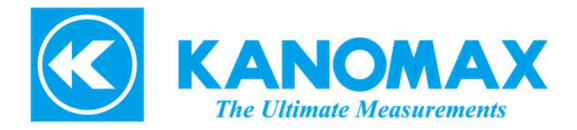

#### **⽇本カノマックス株式会社**

〒565-0805 大阪府吹田市清水 2 番 1 号

**この製品に関するお問い合せ 環境計測事業部 カスタマーサポート TEL 0120-009-750 E-mail: environment@kanomax.co.jp** 

**修理に関するお問い合せ サービスセンター TEL 0120-981-959 E-mail: service@kanomax.co.jp** 

□ 東京営業所 〒105-0013 東京都港区浜松町 2 丁目6番2号 TEL: (03) 5733-6023 FAX: (03) 5733-6024

ロ 大阪営業所 〒565-0805 大阪府吹田市清水 2 番 1 号 TEL: (06) 6877-0447 FAX: (06) 6877-8263

口 名古屋営業所 〒460-0011 名古屋市中区大須4丁目1番 71号矢場町中駒ビル 8F TEL: (052) 241-0535 FAX: (052) 241-0524

©2012-2020 ⽇本カノマックス株式会社 無断転載を禁じます。 本書の内容は、断り無く変更することがあります。

07001/2001

58 製品保証とアフタ-サ-ビス

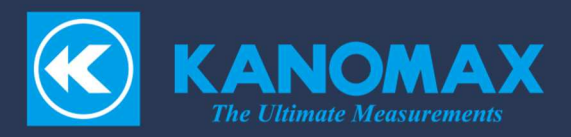